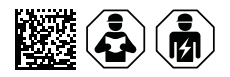

# **LINETRAXX® RCMS150-Serie**

Differenzstrom-Überwachungssystem Typ B mit integrierten Messstromwandlern für geerdete AC/DC-Systeme (TN- und TT-Systeme)

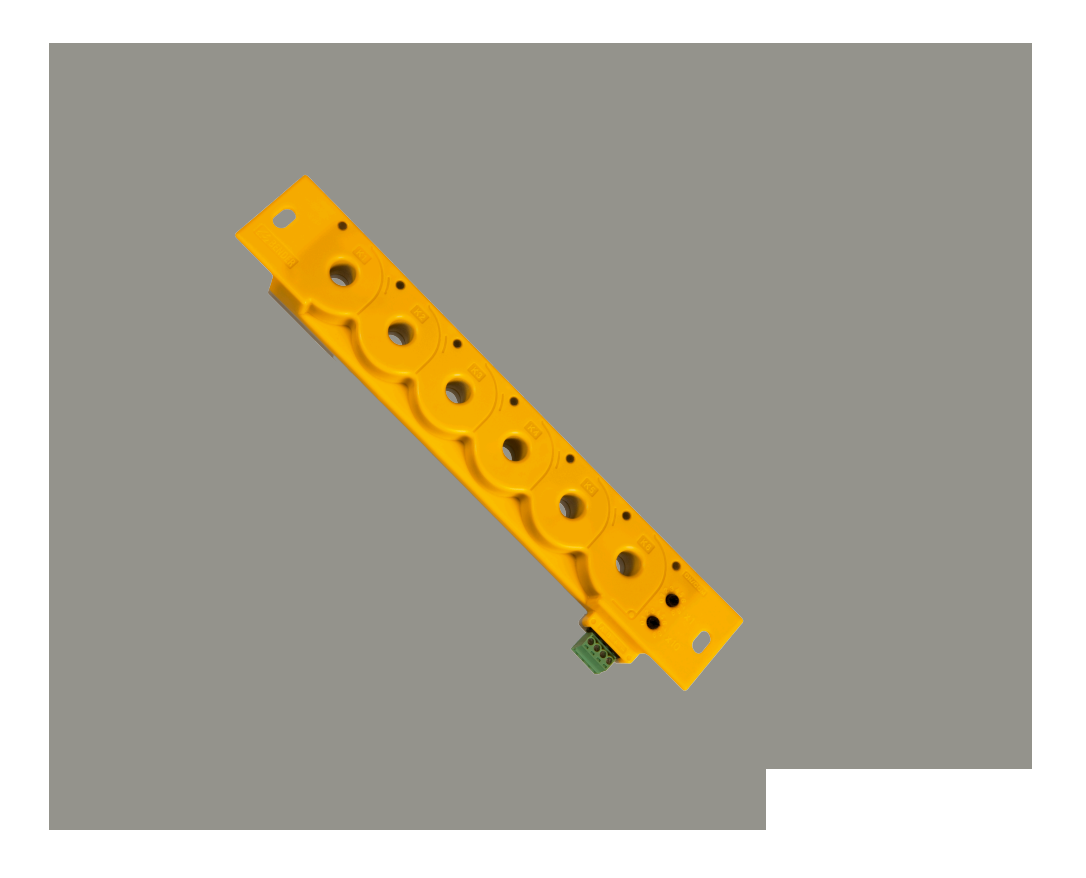

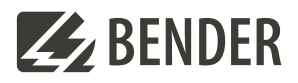

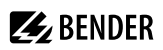

# **Inhaltsverzeichnis**

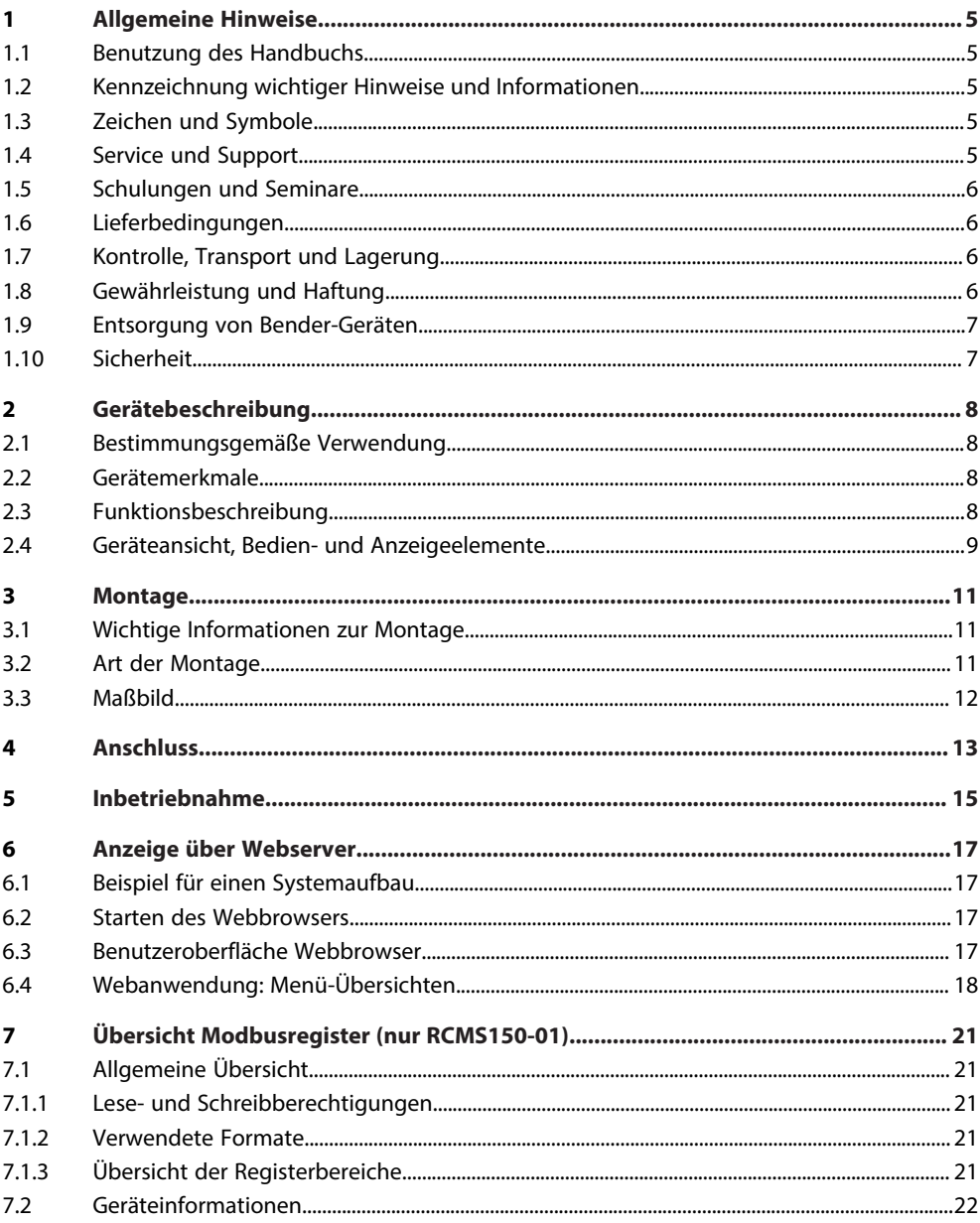

# **Z**BENDER

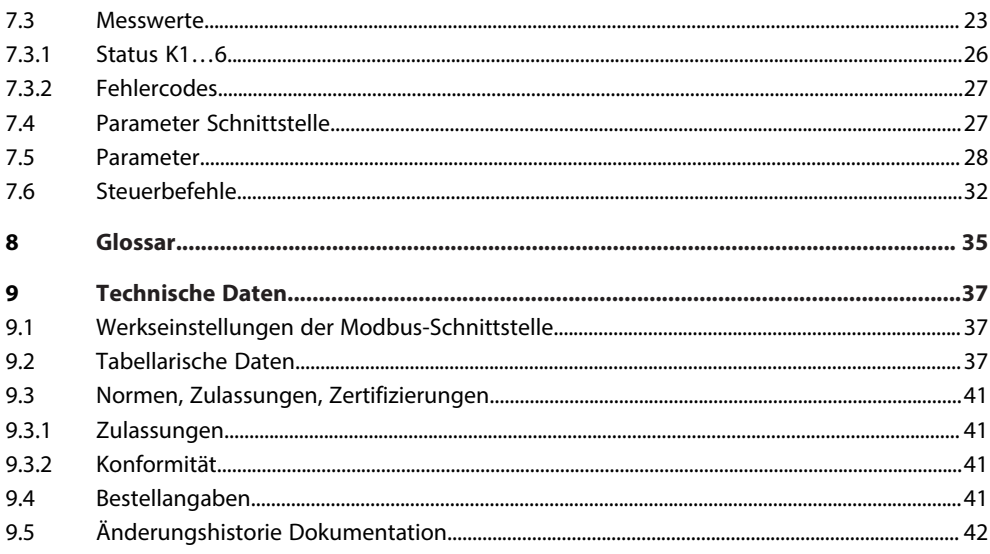

# <span id="page-4-0"></span>**1 Allgemeine Hinweise**

# <span id="page-4-1"></span>**1.1 Benutzung des Handbuchs**

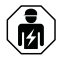

## **HINWEIS**

Dieses Handbuch richtet sich an Fachpersonal der Elektrotechnik und Elektronik! Bestandteil der Gerätedokumentation ist neben diesem Handbuch die Verpackungsbeilage "Sicherheitshinweise für Bender-Produkte".

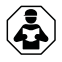

## **HINWEIS**

Lesen Sie das Handbuch vor Montage, Anschluss und Inbetriebnahme des Gerätes. Bewahren Sie das Handbuch zum Nachschlagen griffbereit auf.

# <span id="page-4-2"></span>**1.2 Kennzeichnung wichtiger Hinweise und Informationen**

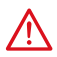

## **GEFAHR**

Bezeichnet einen hohen Risikograd, der den Tod oder eine schwere Verletzung zur Folge hat.

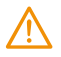

# **WARNUNG**

Bezeichnet einen mittleren Risikograd, der den Tod oder eine schwere Verletzung zur Folge haben kann.

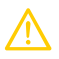

## **VORSICHT**

Bezeichnet einen niedrigen Risikograd, der eine leichte oder mittelschwere Verletzung oder Sachschaden zur Folge haben kann.

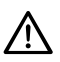

Ť

## **HINWEIS**

Bezeichnet wichtige Sachverhalte, die keine unmittelbaren Verletzungen nach sich ziehen. Sie können bei falschem Umgang mit dem Gerät u.a. zu Fehlfunktionen führen.

*Informationen können bei einer optimalen Nutzung des Produktes behilflich sein.*

# <span id="page-4-3"></span>**1.3 Zeichen und Symbole**

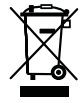

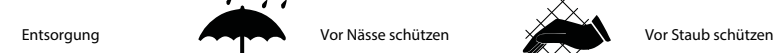

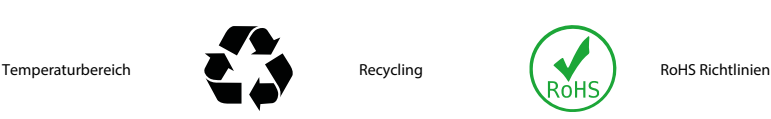

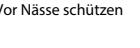

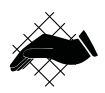

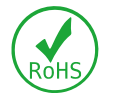

# <span id="page-4-4"></span>**1.4 Service und Support**

Informationen und Kontaktdaten zu Kunden-, Reparatur- oder Vor-Ort-Service für Bender-Geräte sind unter [www.bender.de > service-support > schnelle-hilfe](https://www.bender.de/service-support/schnelle-hilfe/) einzusehen.

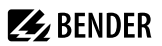

## <span id="page-5-0"></span>**1.5 Schulungen und Seminare**

Regelmäßig stattfindende Präsenz- oder Onlineseminare für Kunden und Interessenten:

[www.bender.de > Fachwissen > Seminare.](https://www.bender.de/fachwissen/seminare)

## <span id="page-5-1"></span>**1.6 Lieferbedingungen**

Es gelten die Liefer- und Zahlungsbedingungen der Firma Bender GmbH & Co. KG. Sie sind gedruckt oder als Datei erhältlich.

Für Softwareprodukte gilt:

Die Elektroindustrie

["Softwareklausel zur Überlassung von Standard-Software als Teil von Lieferungen, Ergänzung](https://www.bender.de/fileadmin/content/BenderGroup/Documents/Terms%20and%20Conditions/de/Softwareklausel_de.pdf) [und Änderung der Allgemeinen Lieferbedingungen für Erzeugnisse und Leistungen der](https://www.bender.de/fileadmin/content/BenderGroup/Documents/Terms%20and%20Conditions/de/Softwareklausel_de.pdf) [Elektroindustrie"](https://www.bender.de/fileadmin/content/BenderGroup/Documents/Terms%20and%20Conditions/de/Softwareklausel_de.pdf)

## <span id="page-5-2"></span>**1.7 Kontrolle, Transport und Lagerung**

Kontrolle der Versand- und Geräteverpackung auf Transportschäden und Lieferumfang. Bei Beanstandungen ist die Firma umgehend zu benachrichtigen, siehe ["www.bender.de > Service & Support](https://www.bender.de/service-support)".

Bei Lagerung der Geräte ist auf Folgendes zu achten:

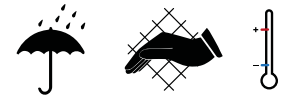

# <span id="page-5-3"></span>**1.8 Gewährleistung und Haftung**

Gewährleistungs- und Haftungsansprüche bei Personen- und Sachschäden sind ausgeschlossen bei:

- Nicht bestimmungsgemäßer Verwendung des Gerätes.
- Unsachgemäßem Montieren, Inbetriebnehmen, Bedienen und Warten des Gerätes.
- Nichtbeachten der Hinweise im Handbuch bezüglich Transport, Inbetriebnahme, Betrieb und Wartung des Gerätes.
- Eigenmächtigen baulichen Veränderungen am Gerät.
- Nichtbeachten der technischen Daten.
- Unsachgemäß durchgeführten Reparaturen
- der Verwendung von Zubehör und Ersatzteilen, die seitens der Herstellerfirma nicht vorgesehen, freigegeben oder empfohlen sind
- Katastrophenfällen durch Fremdkörpereinwirkung und höhere Gewalt.
- Montage und Installation mit nicht freigegebenen oder empfohlenen Gerätekombinationen seitens der Herstellerfirma.

Dieses Handbuch und die beigefügten Sicherheitshinweise sind von allen Personen zu beachten, die mit dem Gerät arbeiten. Darüber hinaus sind die für den Einsatzort geltenden Regeln und Vorschriften zur Unfallverhütung zu beachten.

# **Z** BENDER

# <span id="page-6-0"></span>**1.9 Entsorgung von Bender-Geräten**

Beachten Sie die nationalen Vorschriften und Gesetze zur Entsorgung des Gerätes.

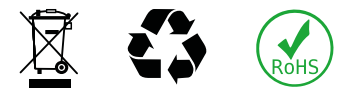

Weitere Hinweise zur Entsorgung von Bender-Geräten unter

[www.bender.de > Service & Support](https://www.bender.de/service-support)

# <span id="page-6-1"></span>**1.10 Sicherheit**

Die Verwendung des Geräts außerhalb der Bundesrepublik Deutschland unterliegt den am Einsatzort geltenden Normen und Regeln. Innerhalb Europas gilt die europäische Norm EN 50110.

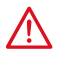

**GEFAHR** *Lebensgefahr durch Stromschlag!*

*Bei Berühren von unter Spannung stehenden Anlageteilen besteht Gefahr*

- eines lebensgefährlichen elektrischen Schlages,
- von Sachschäden an der elektrischen Anlage,
- der Zerstörung des Gerätes.

Stellen Sie vor Einbau des Gerätes und vor Arbeiten an den Anschlüssen des Gerätes sicher, dass die Anlage spannungsfrei ist. Beachten Sie die Regeln für das Arbeiten an elektrischen Anlagen.

**Z** BENDER

# <span id="page-7-0"></span>**2 Gerätebeschreibung**

## <span id="page-7-1"></span>**2.1 Bestimmungsgemäße Verwendung**

Die Geräte RCMS150 sind zur Messung von Differenzströmen bis *I*Δ = 500 mA in einem Frequenzbereich von DC…2 kHz geeignet. Der überwachte Kreis ist mit einer Spannung von 300 V und mit einem Laststrom von 32 A bemessen. Werden doppelt oder verstärkt isolierte Leitungen durch die Messstromwandler geführt, sind auch höhere Spannungen möglich. Die Einsatzhöhe ist bis 2000 m über NN möglich.

Durch individuelle Parametrierung ist in jedem Falle die Anpassung an die Anlagenund Einsatzbedingungen vor Ort vorzunehmen, um die Forderungen der Normen zu erfüllen. Beachten Sie die in den technischen Daten angegebenen Grenzen des Einsatzbereichs.

Eine andere oder darüber hinausgehende Benutzung gilt als nicht bestimmungsgemäß.

## <span id="page-7-2"></span>**2.2 Gerätemerkmale**

- Permanente Differenzstromüberwachung im Sinne der DGUV Vorschrift 3
- Allstromsensitives Differenzstrom-Überwachungssystem Typ B mit 6 Kanälen K1…6 (jeder Kanal bietet 2 Messkanäle: 1 x RMS, 1 x DC)
- Ideal für platzsensitive Anwendungen
- Einfache Installation auf Hutschiene oder Schraubbefestigung an Installationsverteiler
- 2 getrennt einstellbare Ansprechwerte (RMS oder DC) pro Kanal
- Permanente Selbstüberwachung
- Vollständig abgeschirmte Messstromwandler zur Vermeidung von Beeinflussungen durch störende Magnetfelder
- Kompatibel mit Bender-Gateways vom Typ COM465IP oder CP9…

**RCMS150** (RS-485-Schnittstelle mit BMS-Protokoll)

- Im Systemverbund kompatibel mit RCMS460/490
- Adressbereich 2…90, direkt am Gerät einstellbar
- Auf dem Bus können bis zu 89 RCMS150 verwendet werden

**RCMS150-01** (RS-485-Schnittstelle mit Modbus-RTU-Protokoll)

- Im Systemverbund kompatibel mit anderen Modbus-RTU-fähigen Geräteserien der Firma Bender, u. a. RCMB300-Serie und RCMB13…-01
- Adressbereich 1…99 direkt am Gerät über Rastpotentiometer einstellbar
- Adressbereich 1. 247 über den Bus einstellbar
- Auf dem Bus können bis zu 247 RCMS150-01 verwendet werden

# <span id="page-7-3"></span>**2.3 Funktionsbeschreibung**

Die Differenzströme werden als Effektivwerte im Frequenzbereich DC…2 kHz erfasst und ausgewertet. Die Einstellung der Ansprechwerte erfolgt über die Schnittstelle. Der Benutzer hat die Möglichkeit, vier Ansprechwerte je Kanal K1…6 vorzugeben:

*I*Δn1 RMS , *I*Δn2 RMS , *I*Δn1 DC , *I*Δn2 DC

1

*Die Ansprechwerte IΔn1… gelten für die Vorwarnungen, die Ansprechwerte IΔn2… gelten für die Hauptalarme.*

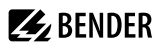

Wird einer der vier eingestellten Ansprechwerte *I<sub>Δn…</sub>* überschritten, startet die zugeordnete Ansprechverzögerung *t*on…. Ist der Ansprechwert weiterhin überschritten, wird nach Ablauf der Ansprechverzögerung *t*on… die entsprechende Alarmmeldung (Vorwarnung oder Hauptalarm) auf dem Gateway gesetzt. Bei einem Hauptalarm leuchtet die Alarm-LED des betroffenen Kanals K1…6 gelb.

Eine anstehende Alarmmeldung wird mit Adress- und Messkanalangabe über die BMS oder Modbus-Schnittstelle ausgegeben und kann mit einem Gateway ausgewertet werden.

Unterschreitet der erfasste Differenzstrom den Rückfallwert (Ansprechwert abzüglich Hysterese), startet die Rückfallverzögerung *t*off. Ist der Rückfallwert nach Ablauf von *t*off weiterhin unterschritten, erlischt die LED des betroffenen Kanals. Die Alarmmeldung wird auf der Schnittstelle zurückgesetzt. Bei aktivierter Fehlerspeicherung (nur bei RCMS150-01 möglich) bleibt die Alarmmeldung trotz erloschener LED auf dem Bus bestehen.

Über das angeschlossene Netzwerk kann von jedem PC mittels Standard-Webbrowser auf alle Geräte zugegriffen werden. So stehen alle wichtigen Messdaten des überwachten Systems zur Verfügung. Mittels der Gateway-Technologie können sämtliche gerätebezogenen Parameter des RCMS150 parametriert werden.

Zur Sicherstellung der Gerätefunktion läuft ein permanenter automatischer Selbsttest ab, der die Funktion aller Messstromwandler überwacht. Bei einem Gerätefehler blinkt die Alarm-LED des betroffenen Kanals und über die Schnittstelle wird eine Fehlermeldung ausgegeben.

Beim manuellen Selbsttest wird an jedem einzelnen Kanal K1…6 nacheinander über Testwicklungen ein Differenzstrom in den jeweiligen Wandler induziert und geprüft, ob der entsprechende Hauptalarm gesetzt wird. Die Testdauer ist von den Ansprechverzögerungen der Hauptalarme abhängig.

## <span id="page-8-0"></span>**2.4 Geräteansicht, Bedien- und Anzeigeelemente**

#### **Geräteansicht**

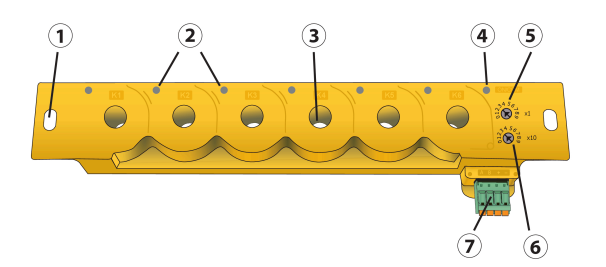

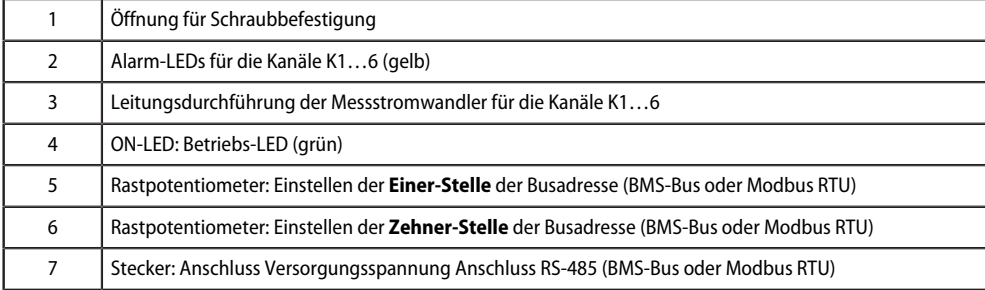

## **Bedienelemente**

#### i *RCMS150-01*

*Wenn beide Rastpotentiometer auf 0 stehen, verwendet das Gerät die über Modbus parametrierte Adresse (1…247).*

## <span id="page-9-0"></span>**Anzeigeelemente (LEDs)**

Bedeutung der LEDs

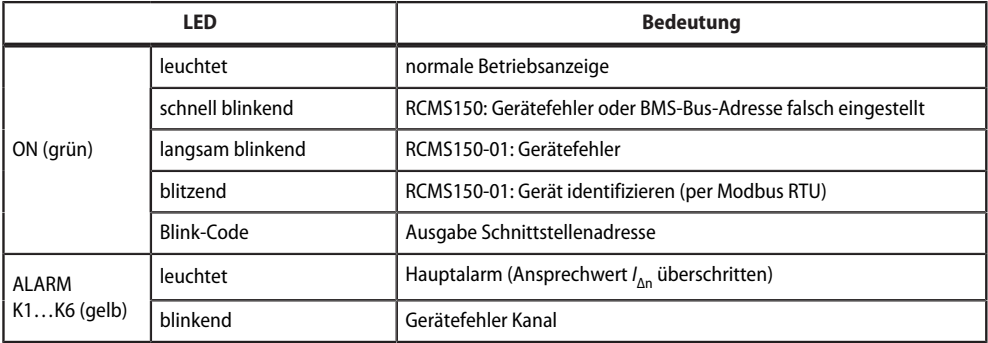

## <span id="page-10-0"></span>**3 Montage**

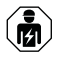

*Alle zum Einbau, zur Inbetriebnahme und zum laufenden Betrieb eines Gerätes oder Systems erforderlichen Arbeiten sind durch geeignetes Fachpersonal auszuführen.*

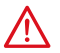

#### **GEFAHR** *Lebensgefahr durch Stromschlag!*

*Bei Berühren von unter Spannung stehenden Anlageteilen besteht die Gefahr*

- eines lebensgefährlichen elektrischen Schlages,
- von Sachschäden an der elektrischen Anlage,
- der Zerstörung des Gerätes.

Stellen Sie vor Einbau des Gerätes und vor Arbeiten an den Anschlüssen des Gerätes sicher, dass die Anlage spannungsfrei ist. Beachten Sie die Regeln für das Arbeiten an elektrischen Anlagen.

*Wenn Sie mit dem Konfigurieren von Computer-Netzwerken vertraut sind, können Sie den Anschluss des* T *RCMS150…selbst durchführen. Anderenfalls wenden Sie sich bitte an ihren EDV-Administrator!*

# <span id="page-10-1"></span>**3.1 Wichtige Informationen zur Montage**

- Die Montage muss entsprechend der Dokumentation mit geeigneten Einrichtungen und Werkzeugen erfolgen.
- Die Montage der Geräte darf nur in spannungsfreiem Zustand und durch qualifiziertes Fachpersonal erfolgen. Der Schaltschrank ist zuvor spannungsfrei zu schalten und gegen Wiedereinschalten zu sichern.
- Die allgemeinen Sicherheitsbestimmungen, sowie die national geltenden Unfallverhütungsvorschriften sind zu beachten. Die elektrische Installation ist nach den einschlägigen Vorschriften durchzuführen (z. B. Leitungsquerschnitt, Absicherung, Schutzleiteranbindung).
- Es müssen die klimatischen Umgebungsbedingungen beachtet werden. Das Gerät ist nur für den Betrieb in geschlossenen Räumen zugelassen.

## <span id="page-10-2"></span>**3.2 Art der Montage**

Die Geräte der RCMS150-Serie sind zur Schraubbefestigung vorgesehen. Alternativ können sie mit dem optional verfügbaren Befestigungsset auf einer Hutschiene montiert werden.

# <span id="page-11-0"></span>**3.3 Maßbild**

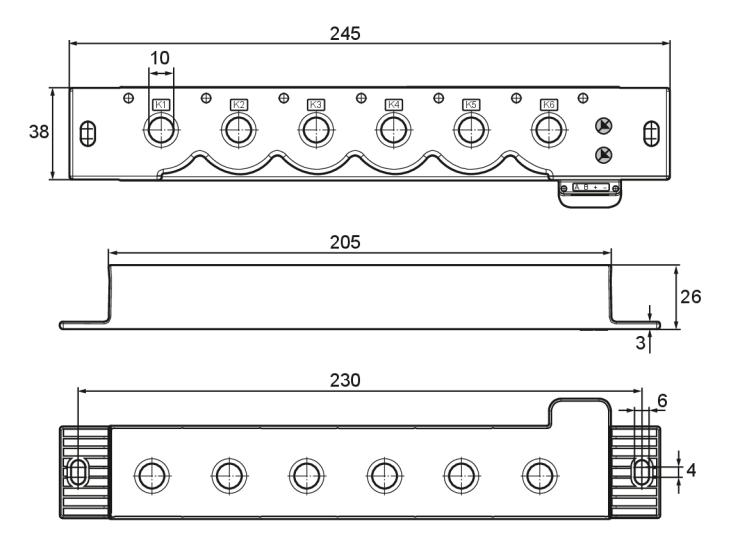

Angaben in mm

# <span id="page-12-0"></span>**4 Anschluss**

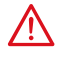

#### **GEFAHR** *Lebensgefahr durch elektrischen Strom!*

*Befolgen Sie die grundlegenden Sicherheitsregeln für die Arbeit mit elektrischem Strom. Beachten Sie die Angaben zu Nennanschluss- und Versorgungsspannung gemäß den technischen Daten!*

#### **Anschlussbild**

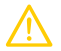

## **VORSICHT** *Gefahr von Kurzschluss!*

*Durch die Messstromwandler dürfen nur isolierte Leiter geführt werden, deren Isolation mindestens für die überwachte Spannung geeignet ist. Die Bemessungsspannung des RCMS150… darf nicht überschritten werden.*

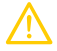

## **VORSICHT** *Für UL-Anwendungen*

*Die durch den Messstromwandler geführten Leiter (Primärleiter) müssen UL R/C isolierte Kabel sein: - Isolationsspannung min. 300 V*

*- min. 80 °C* 

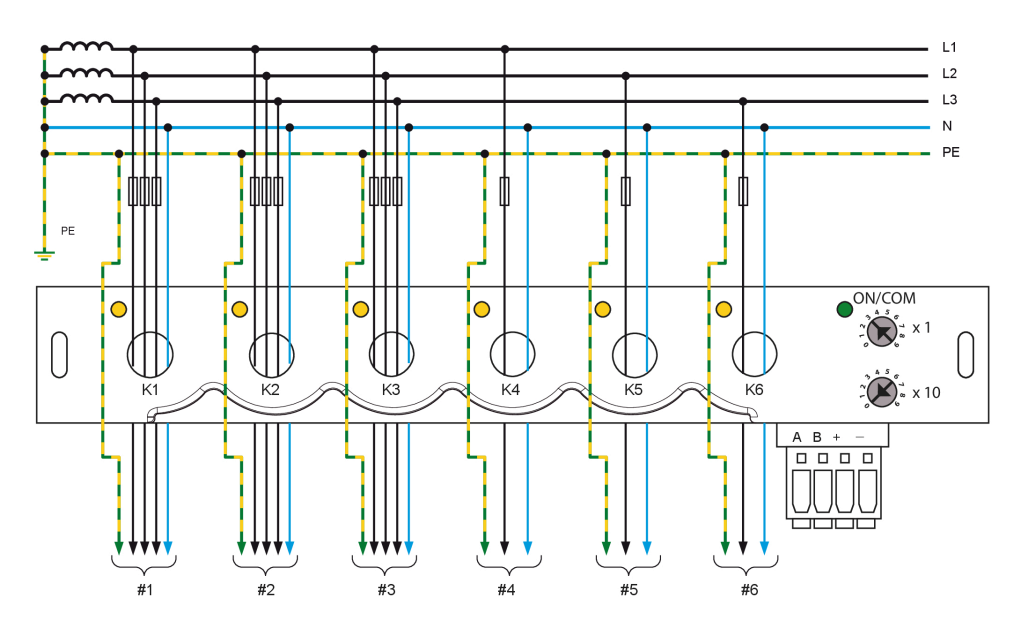

Abbildung 4-1: Anschlussbild RCMS150

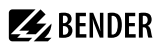

## **Klemme**

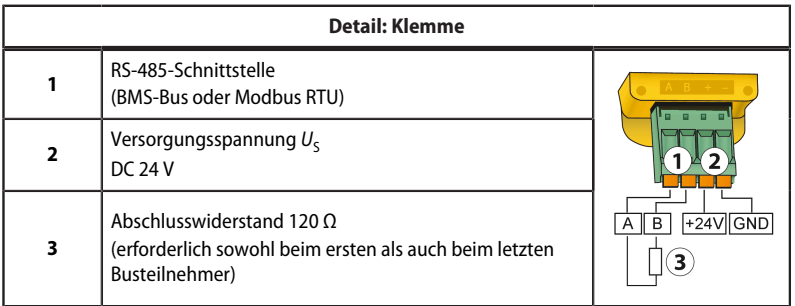

1

# <span id="page-14-0"></span>**5 Inbetriebnahme**

#### 1. **RCMS150 montieren**

#### 2. **Bus-Adresse einstellen**

*Achten Sie bei der Vergabe der Bus-Adressen darauf, dass auf dem Bus jede Adresse nur einmal vergeben wird!*

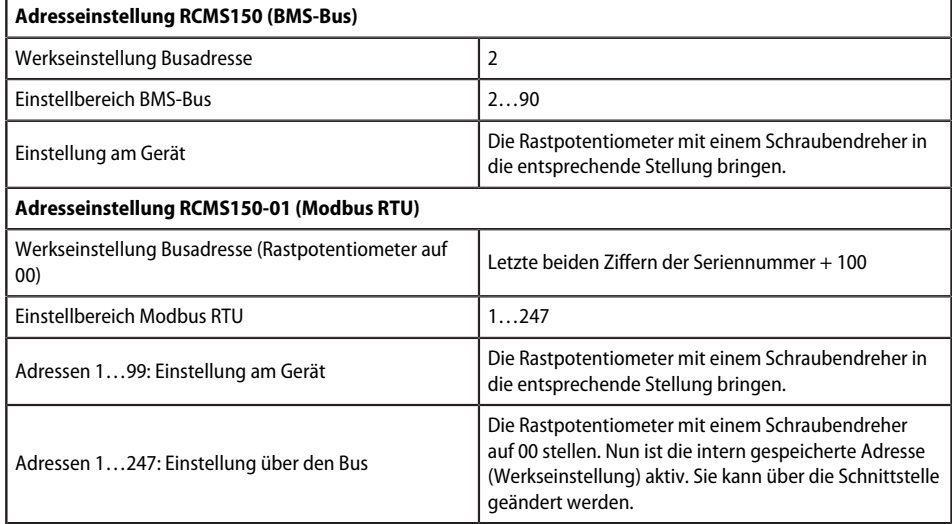

#### 3. **Businstallation**

Beachten Sie, dass Anfang und Ende des Busses einen 120-Ω-Abschlusswiderstand benötigen.

#### 4. Zu überwachende **Abgänge durch die Wandler führen**.

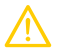

#### **VORSICHT** *Gefahr von Kurzschluss!*

Durch die Messstromwandler dürfen nur isolierte Leiter geführt werden, deren Isolation mindestens für die überwachte Spannung geeignet ist. Die Bemessungsspannung des RCMS150… darf nicht überschritten werden.

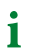

*Keine Schutzleiter durch die Messstromwandler führen (siehe Anschlussbild)!*

5. RCMS150 an **Versorgungsspannung** anschließen (DC 24 V).

#### *RCMS150 (BMS-Bus)*

Die eingestellte BMS-Bus-Adresse wird nach dem Einschalten oder einer Adressänderung durch das Blinken der ON-LED angezeigt: Einerstelle – Pause – Zehnerstelle. Beispiel: \*\*\*\*\* \*\*\* bezeichnet die BMS-Bus-Adresse 35. Nach der Adressanzeige wechselt das RCMS150 automatisch in den normalen Anzeigezustand. Eine fehlerhaft eingestellte BMS-Bus-Adresse wird durch schnelles Blinken der ON-LED signalisiert.

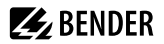

#### *RCMS150-01 (Modbus RTU)*

Die eingestellte Modbus-Adresse wird nur nach einer Adressänderung über die Rastpotentiometer am Gerät durch das Blinken der ON-LED angezeigt: Hunderterstelle – Pause – Zehnerstelle – Pause – Einerstelle. Beispiel: \* \*\*\*\*\* \*\*\* bezeichnet die Modbus-Adresse 153. Nach der Adressanzeige wechselt das RCMS150-01 automatisch in den normalen Anzeigezustand. Adressänderungen über den Bus werden nicht durch die ON-LED angezeigt.

6. **RCMS150 mit Master** (z. B. COM465IP, Softwareversion ≥ 2.1, Option C oder CP9…) **verbinden**.

# <span id="page-16-0"></span>**6 Anzeige über Webserver**

Die Messwerte (Messkanäle) der einzelnen Messstromwandler des RCMS150… lassen sich im Webbrowser anzeigen.

# <span id="page-16-1"></span>**6.1 Beispiel für einen Systemaufbau**

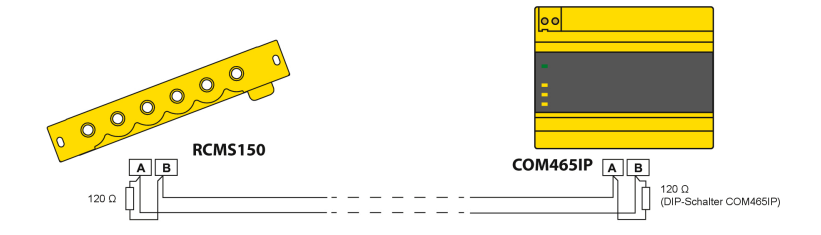

## <span id="page-16-2"></span>**6.2 Starten des Webbrowsers**

Nach der Inbetriebnahme des RCMS150… starten Sie den Webbrowser. Geben Sie die IP-Adresse des Gateways (CP9… oder COM465IP) ein.

BMS-Bus BMS-Bus In der Busübersicht finden Sie das RCMS150. Modbus RTU Im Browser können Sie das RCMS150-01 zu Ihrem System hinzufügen:

**Werkzeuge > Geräteverwaltung > Modbus-Geräte > Geräte verwalten > Gerät hinzufügen > Geräte suchen und konfigurieren**

## <span id="page-16-3"></span>**6.3 Benutzeroberfläche Webbrowser**

Grundlegende Bedienung: siehe Handbuch des Gateways (CP9… oder COM465IP).

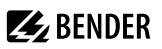

# <span id="page-17-0"></span>**6.4 Webanwendung: Menü-Übersichten**

## **Webanwendung: Menü-Übersicht RCMS150**

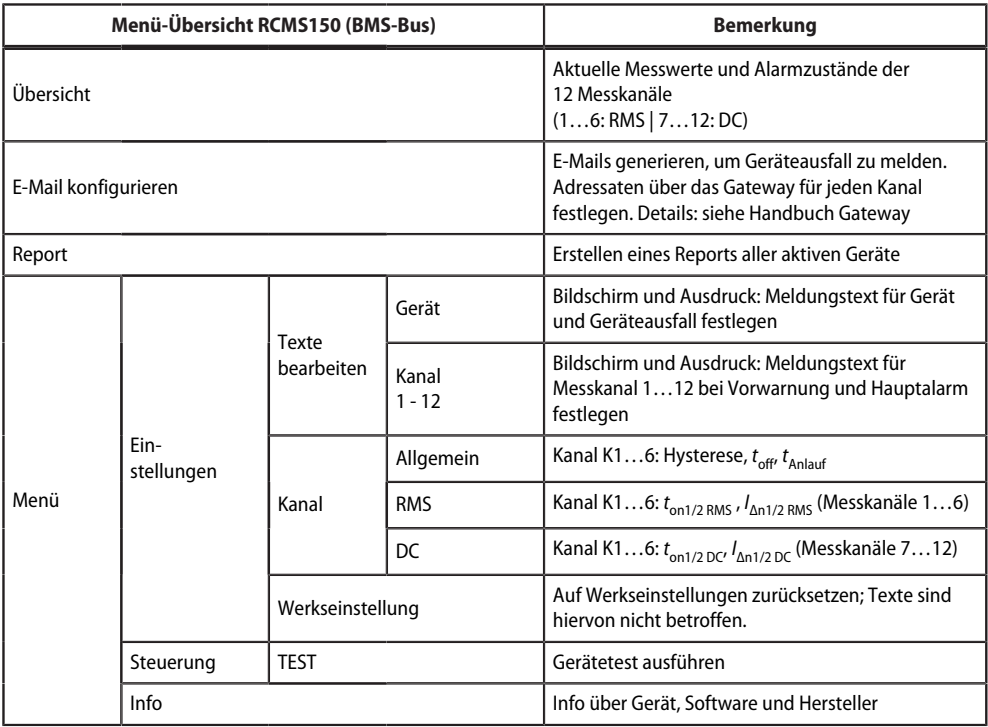

 $\mathbf{i}$ *Beim Einstellen der Ansprechwerte IΔn2 darf das Verhältnis von IΔn2RMS zu IΔn2DC nur zwischen 0,2 und 5 liegen.*

## **Webanwendung: Menü-Übersicht RCMS150-01**

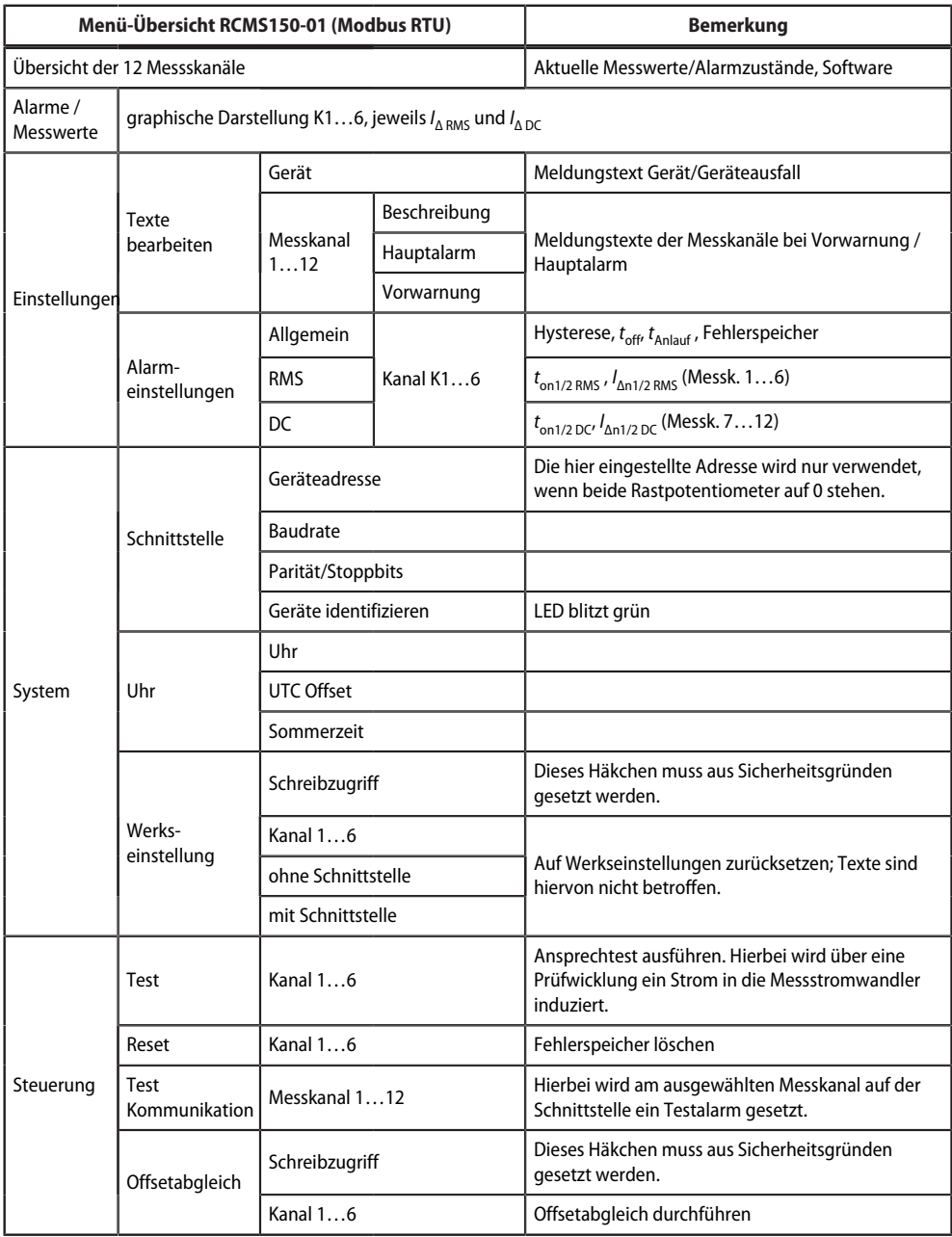

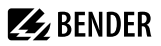

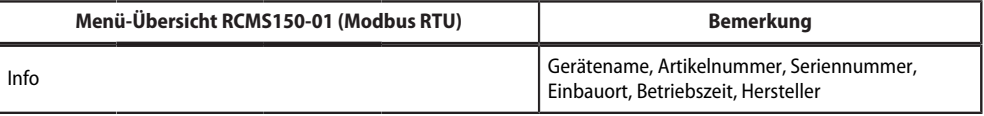

i *Beim Einstellen der Ansprechwerte IΔn2 darf das Verhältnis von IΔn2RMS zu IΔn2DC nur zwischen 0,2 und 5 liegen.*

# <span id="page-20-0"></span>**7 Übersicht Modbusregister (nur RCMS150-01)**

Dieses Kapitel bietet eine vollständige Beschreibung der Modbus-Register, um den Zugriff auf Informationen zu erleichtern.

RCMS150-01 unterstützt folgende Modbusfunktionen:

- 1. Register zum Auslesen von Werten (Read Holding Register; Funktionscode 0x03)
- 2. Register zum Schreiben von Werten (Write Multiple Registers; Funktionscode 0x10)

Das Gerät tauscht die Daten in Big-Endian-Reihenfolge aus. Die Zählweise der Register ist 0-basiert. Zur Prüfung dieser Eigenschaften kann das UINT32-Register 0 ausgelesen und mit dem Soll-Wert 0x12345678 verglichen werden.

Für eine komplette Modbus-Protokoll-Spezifikation besuchen Sie https://www.modbus.org.

# <span id="page-20-1"></span>**7.1 Allgemeine Übersicht**

## <span id="page-20-2"></span>**7.1.1 Lese- und Schreibberechtigungen**

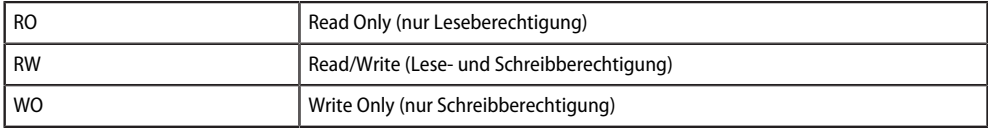

## <span id="page-20-3"></span>**7.1.2 Verwendete Formate**

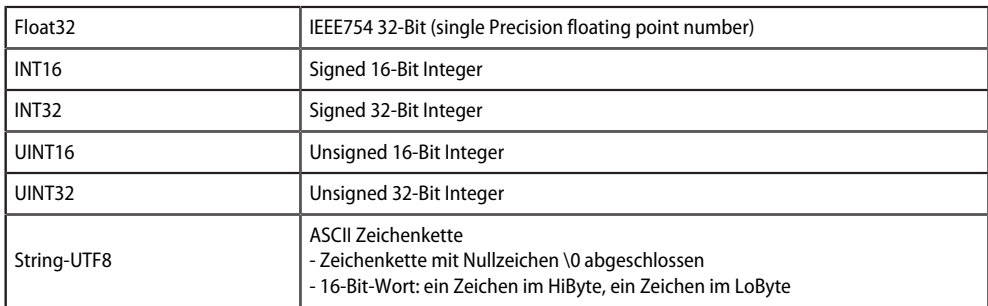

## <span id="page-20-4"></span>**7.1.3 Übersicht der Registerbereiche**

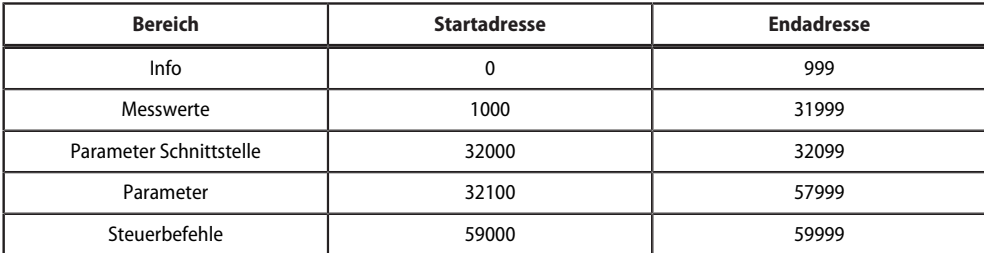

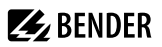

# <span id="page-21-0"></span>**7.2 Geräteinformationen**

#### **Geräteinformation (Register 0…999)**

#### \* = Werkseinstellung

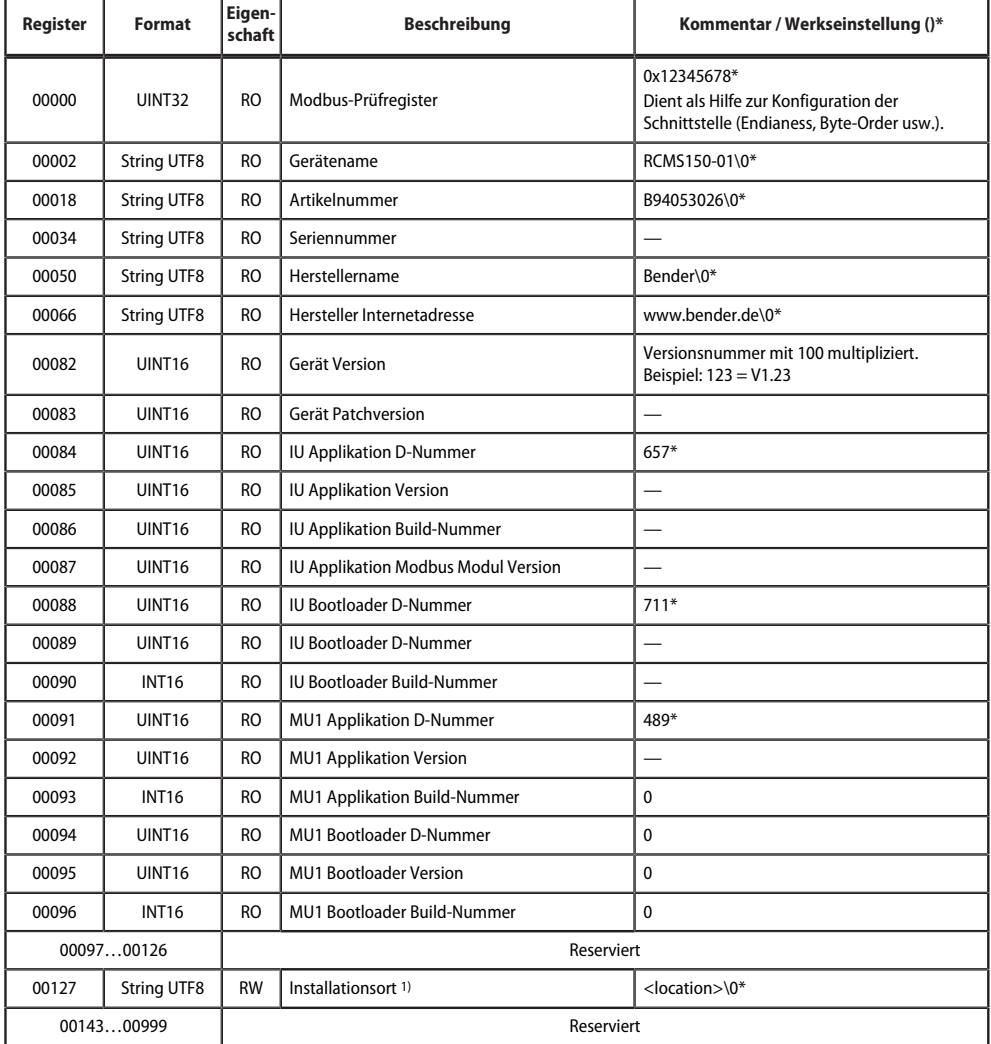

1) Beim Schreiben dieses Parameters muss darauf geachtet werden, dass die gesamte Zeichenkette in 8-Zeichen-Blöcken organisiert ist und immer ein Block vollständig mit einem Modbus- Befehl geschrieben werden muss. Das heißt, es müssen jeweils die Zeichen 1…8, 9…16, 17…24 und/oder 25…32 geschrieben werden. Füllt der String einen Block nicht vollständig aus, muss man mit NULL-Zeichen auffüllen.

# <span id="page-22-0"></span>**7.3 Messwerte**

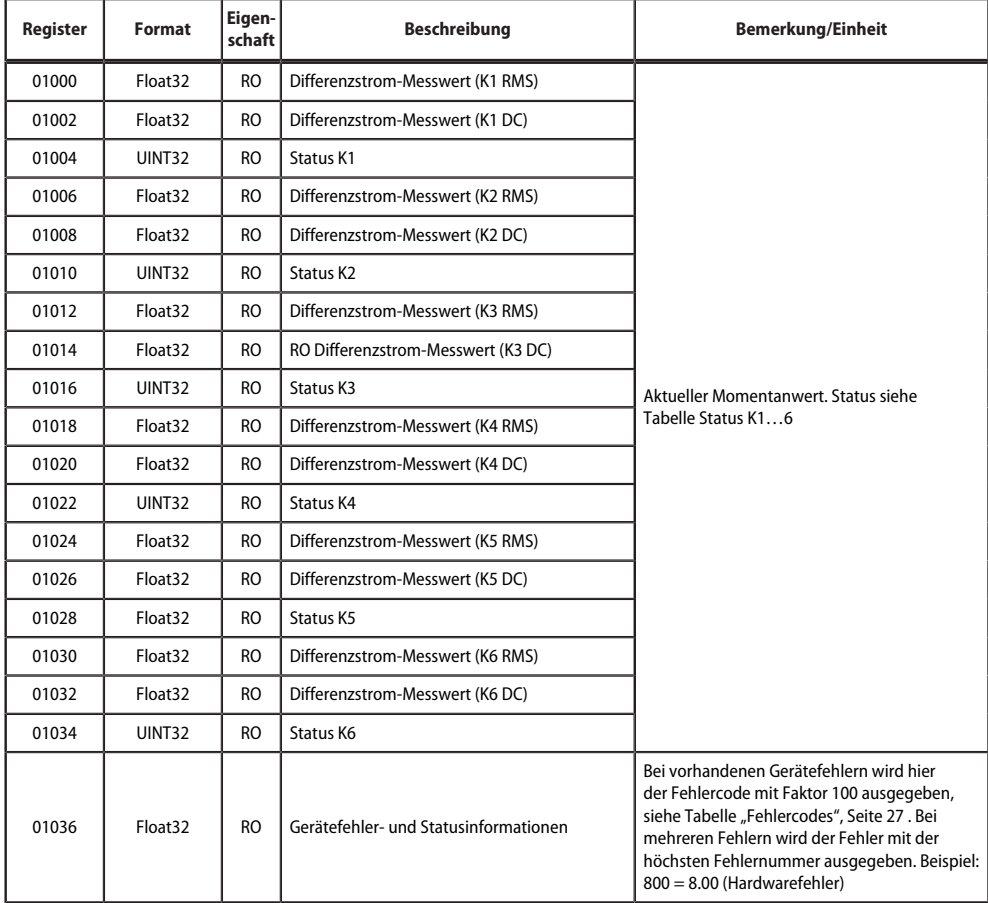

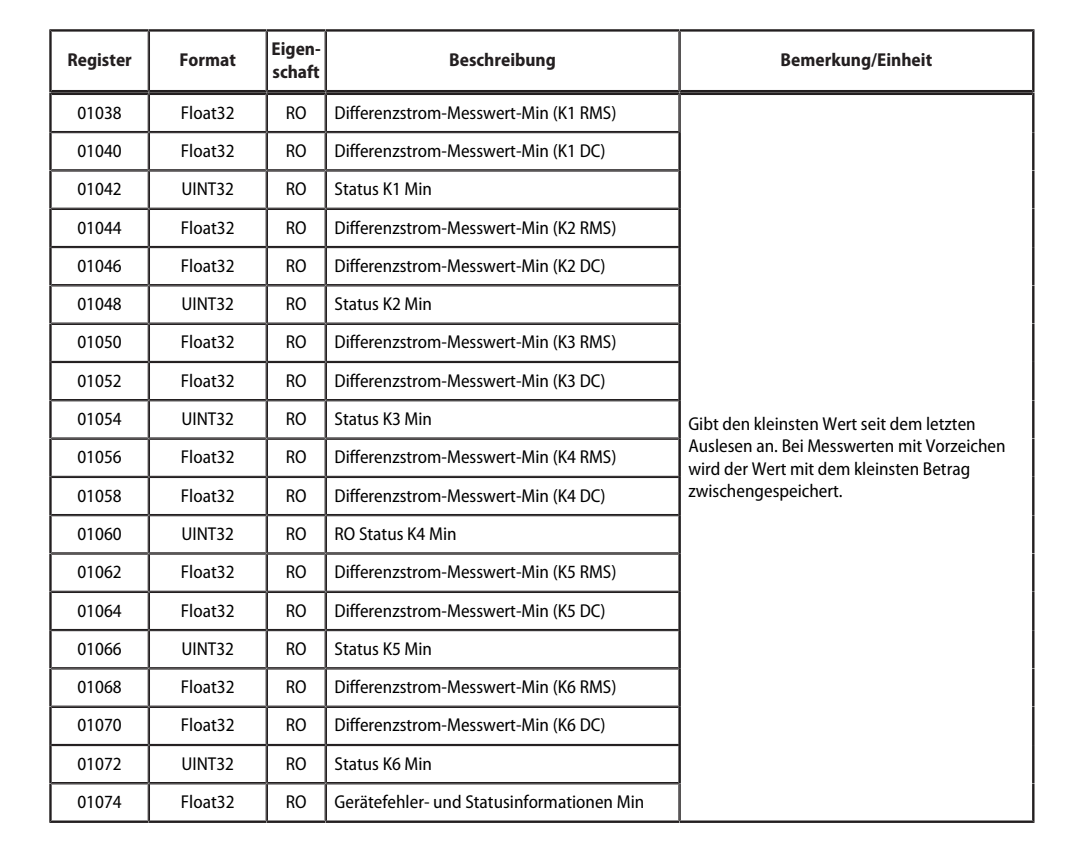

**Z** BENDER

# $\mathbb{Z}$  BENDER  $\qquad$

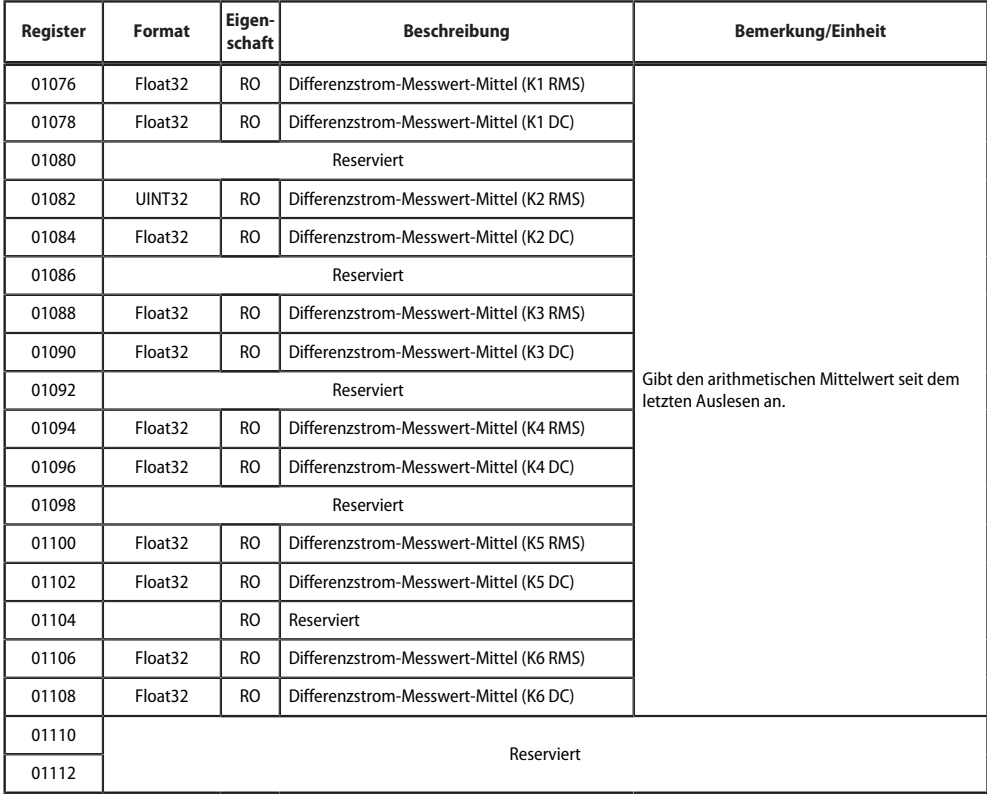

T

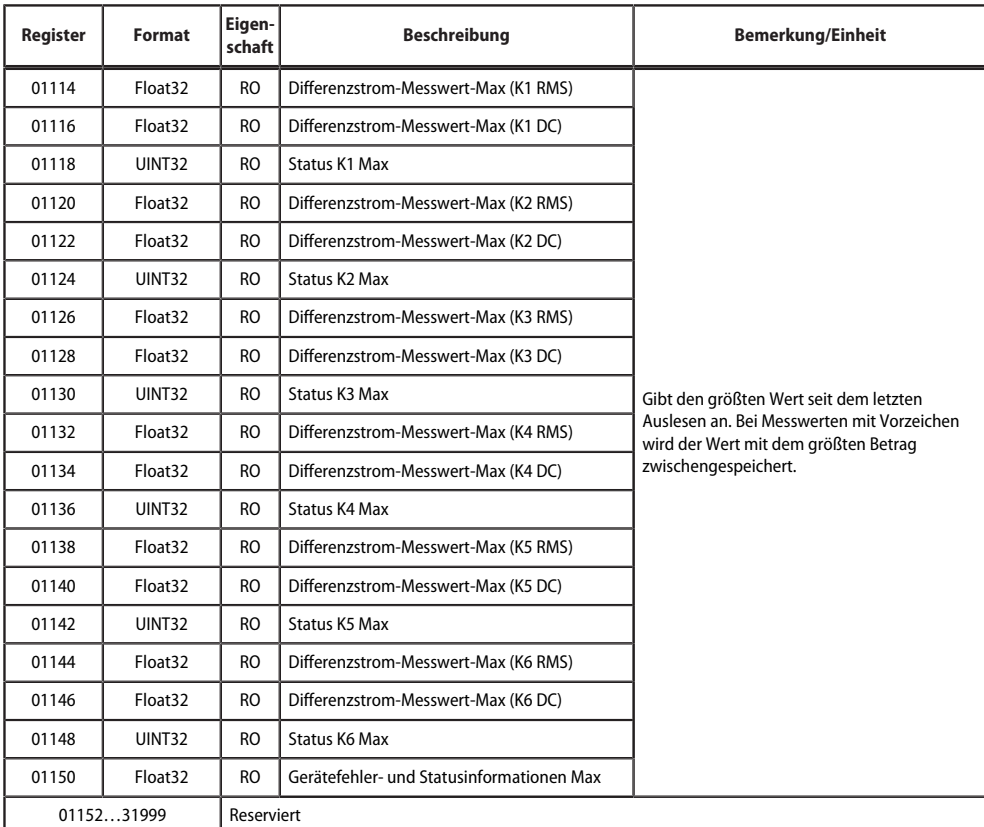

**Z**BENDER

# <span id="page-25-0"></span>**7.3.1 Status K1…6**

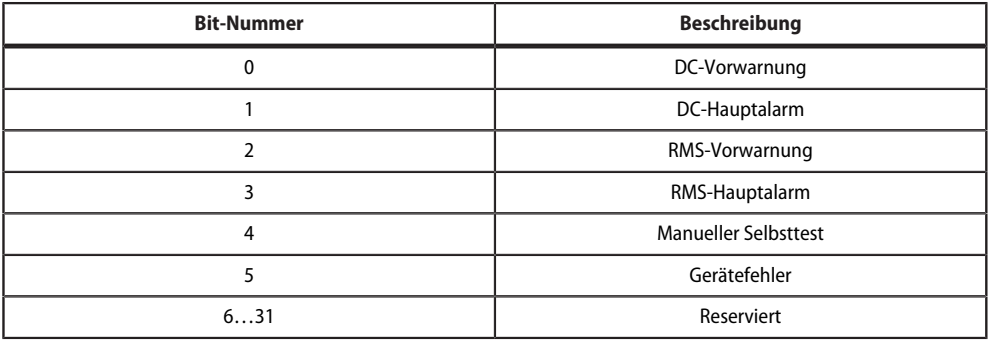

# <span id="page-26-0"></span>**7.3.2 Fehlercodes**

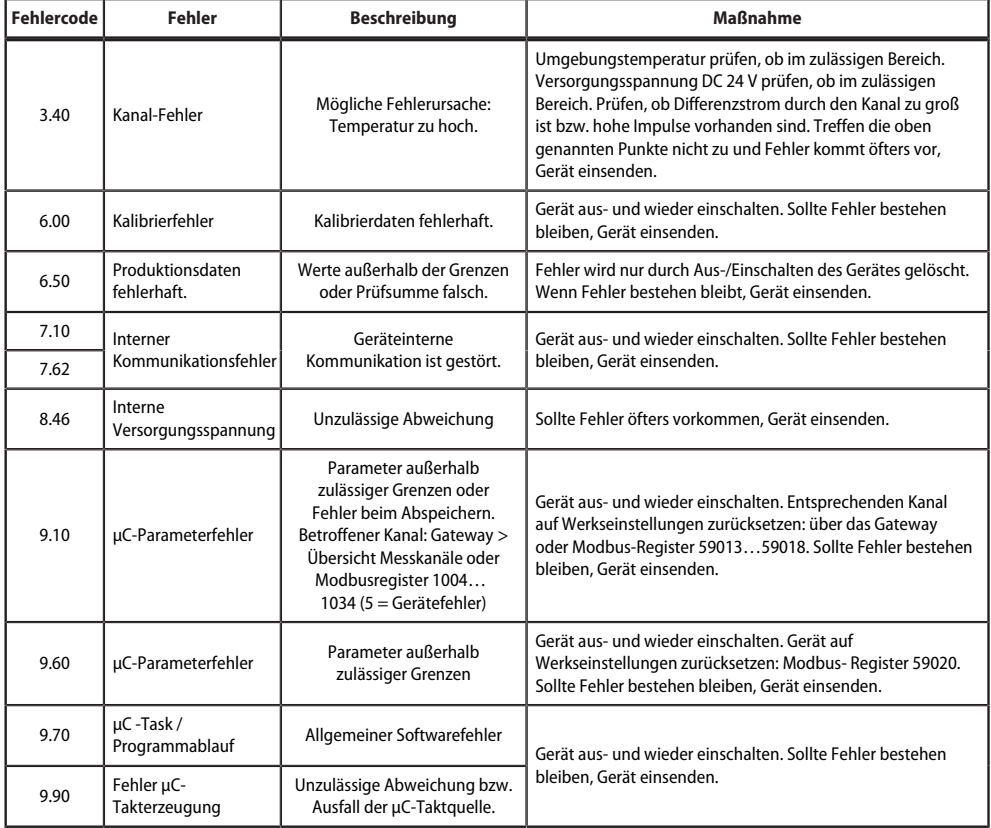

# <span id="page-26-1"></span>**7.4 Parameter Schnittstelle**

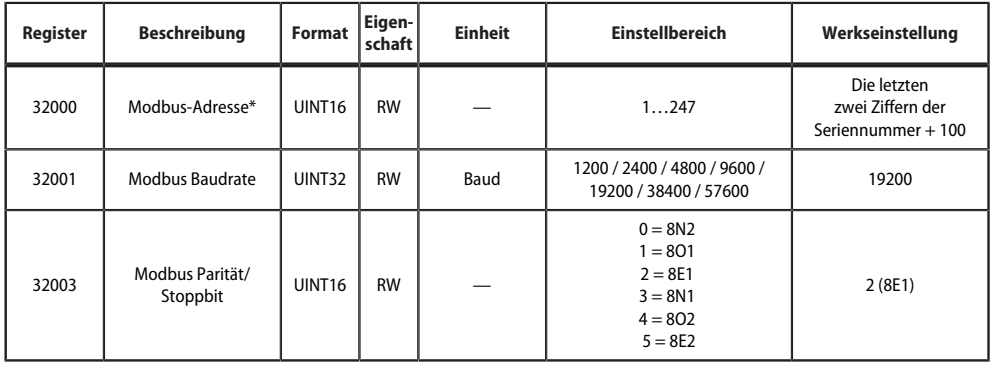

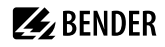

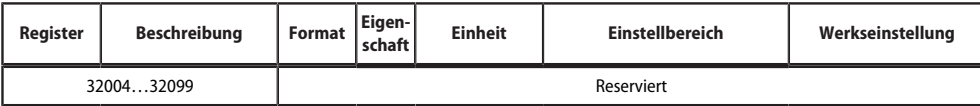

\* Adresse wird nur verwendet, wenn beide Rastpotentiometer auf 0 stehen.

## <span id="page-27-0"></span>**7.5 Parameter**

### **Parameter K1**

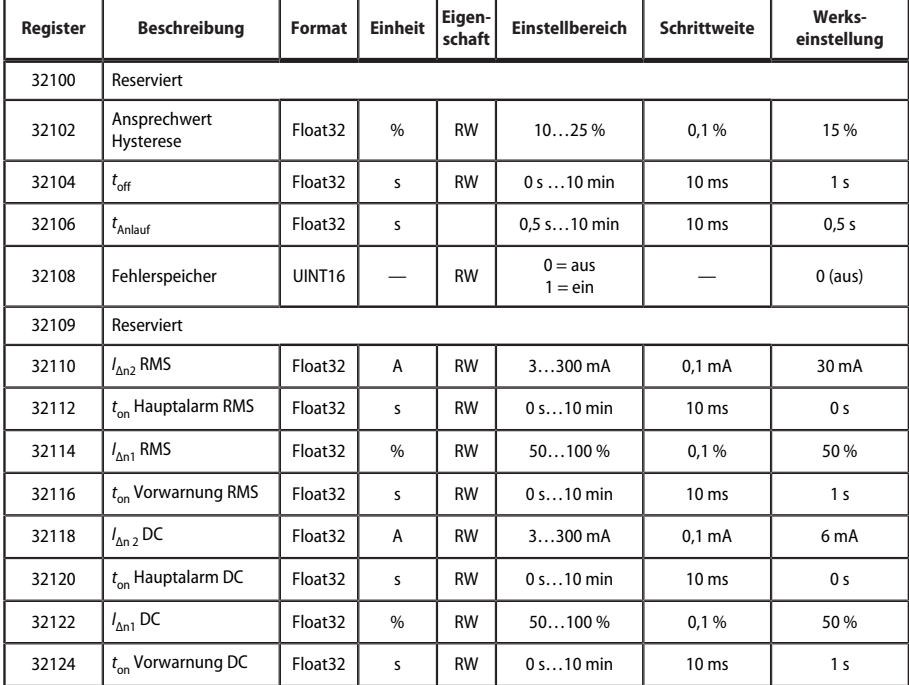

#### **Parameter K2**

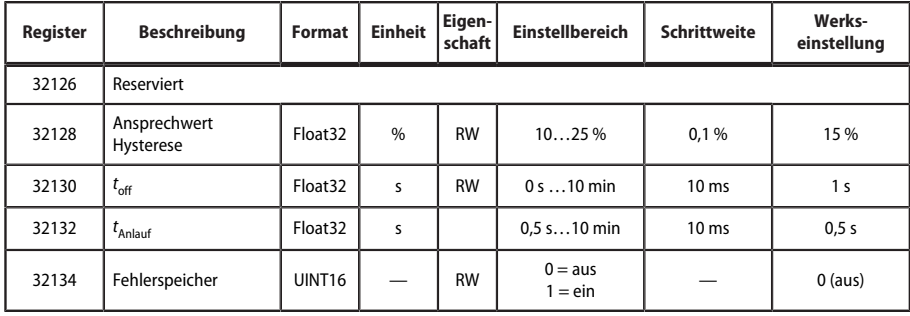

# $\mathbb{Z}$  BENDER  $\qquad$

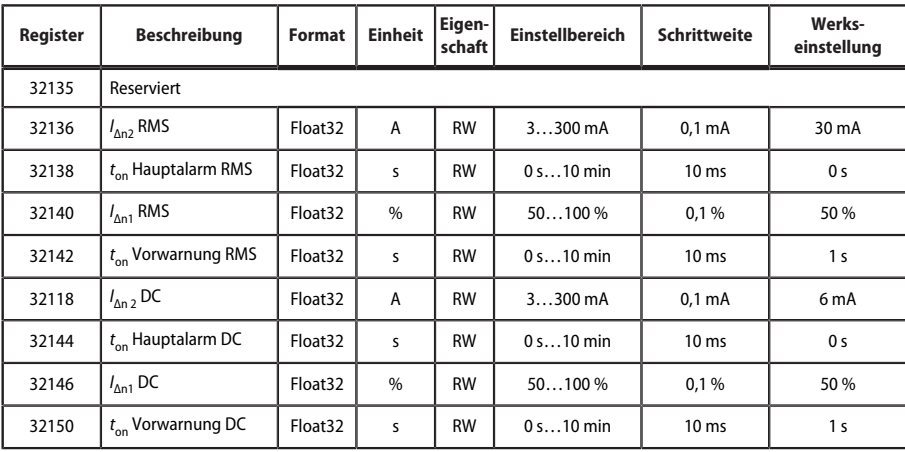

#### **Parameter K3**

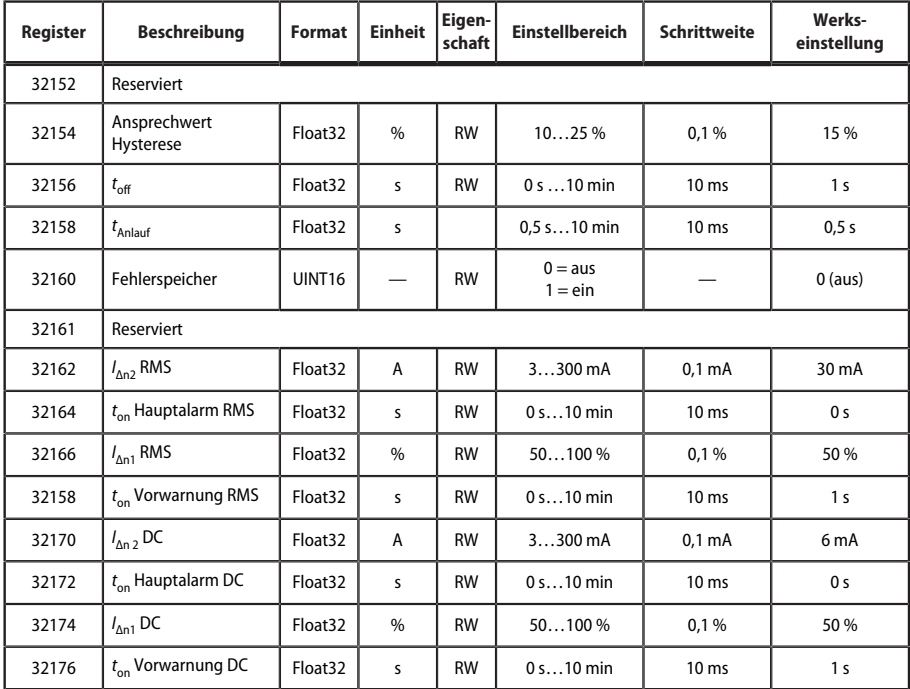

#### **Parameter K4**

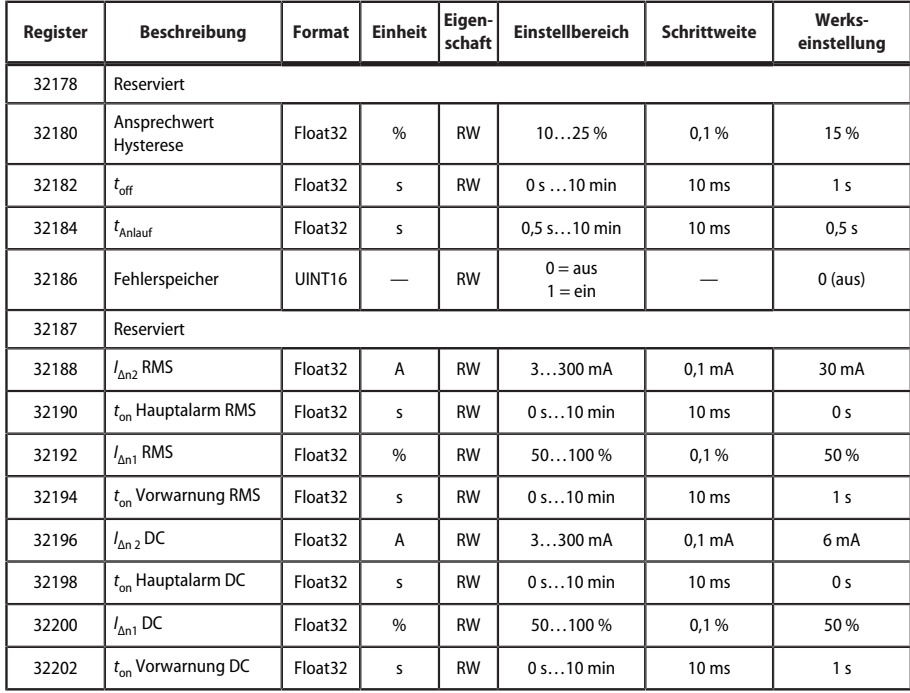

### **Parameter K5**

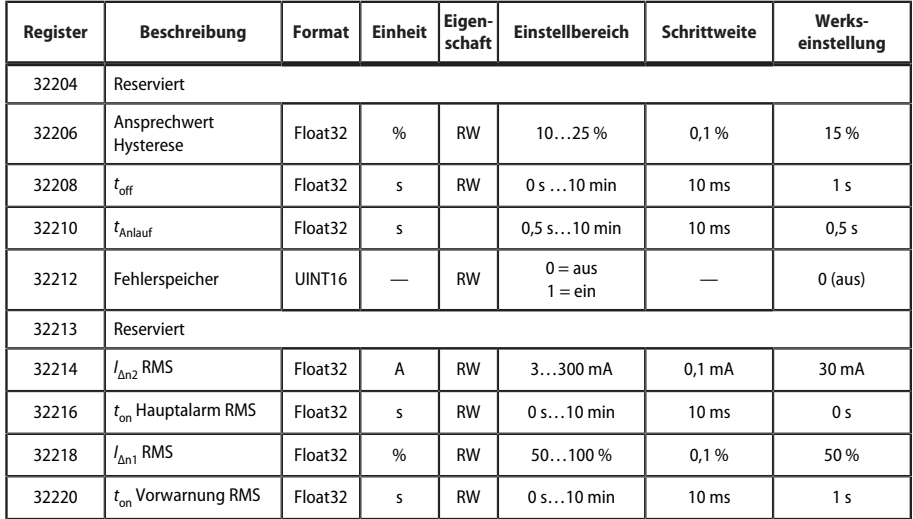

# $\mathbb{Z}$  BENDER  $\qquad$

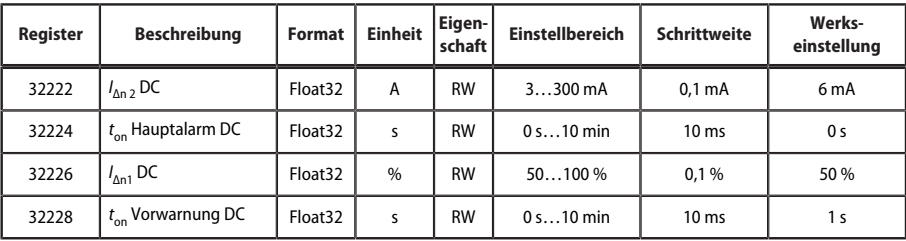

#### **Parameter K6**

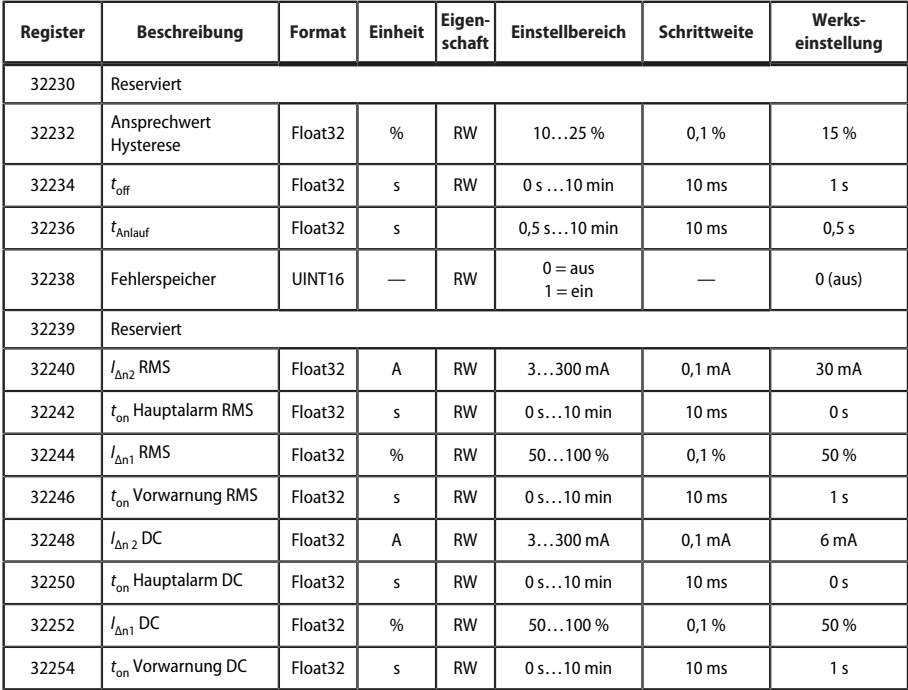

#### **Parameter K1…K6**

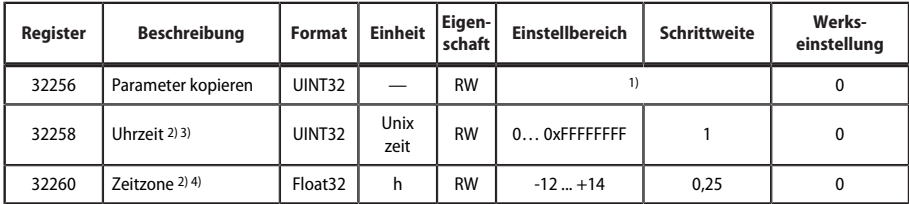

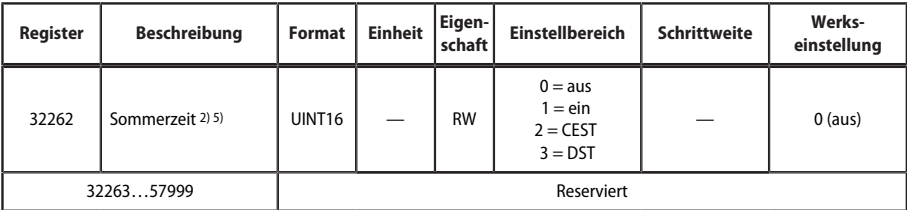

1) Dient zum Kopieren der Parameter eines Kanals auf andere Kanäle. Quell-Kanal und Ziel-Kanäle werden binär codiert. Im Low-Word wird die Quelle und im High-Word werden die Ziele angegeben. Der Quell-Kanal darf auch bei den Ziel-Kanälen gesetzt sein (wird beim Kopiervorgang automatisch ausgelassen). Bit 0 ist reserviert (darf nicht gesetzt werden), Bit 1 entspricht Kanal 1, Bit 2 entspricht Kanal 2 usw.

Timeout: Pro ausgewähltem Zielkanal werden bis zu 200 ms benötigt. Werden alle 6 Kanäle als Ziel ausgewählt, kann das Ausführen somit bis zu einer Sekunde dauern.

- 2) Geht beim Ausschalten des Gerätes verloren.
- 3) Unix-Zeit: Anzahl Sekunden seit 01.01.1970, 00:00Uhr
- 4) Offset der Zeitzone<br>5) CEST = Automat. U
- 5) CEST = Automat. Umschaltung: Mitteleuropa
	- DST = Automatische Umschaltung: USA, CDN

#### *Nach dem Umstellen der Ansprechwerte ist mindestens 10 s zu warten. Sollten sich die Messwerte* Ť *anschließend nicht normalisieren, ist ein Geräteneustart / Reset (o. Ä.) durchzuführen.*

*Beim Einstellen der Ansprechwerte IΔn2 darf das Verhältnis von IΔn2 RMS zu IΔn2 DC nur zwischen 0,2 und 5* Ť *liegen.*

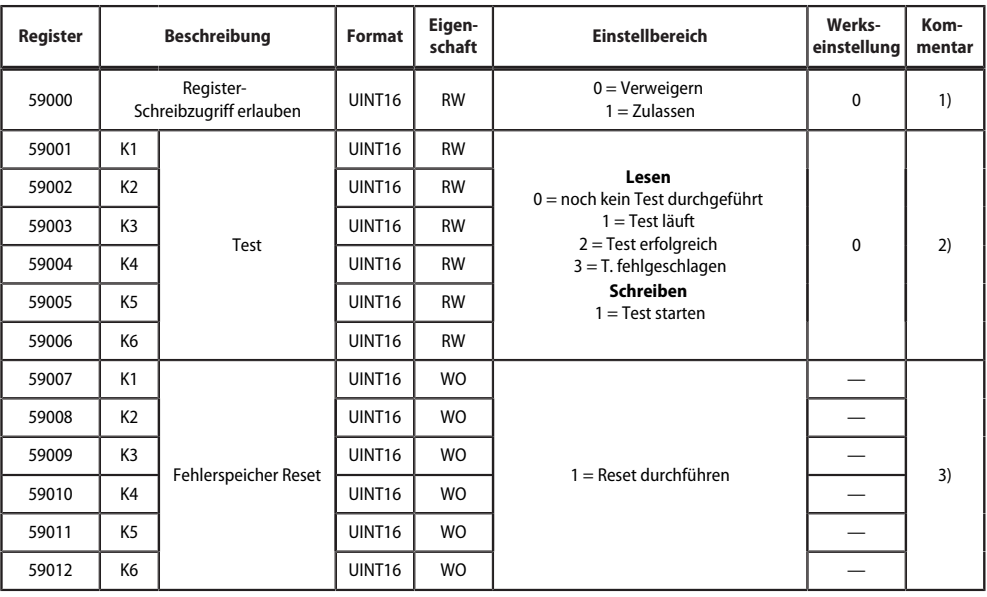

## <span id="page-31-0"></span>**7.6 Steuerbefehle**

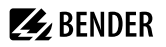

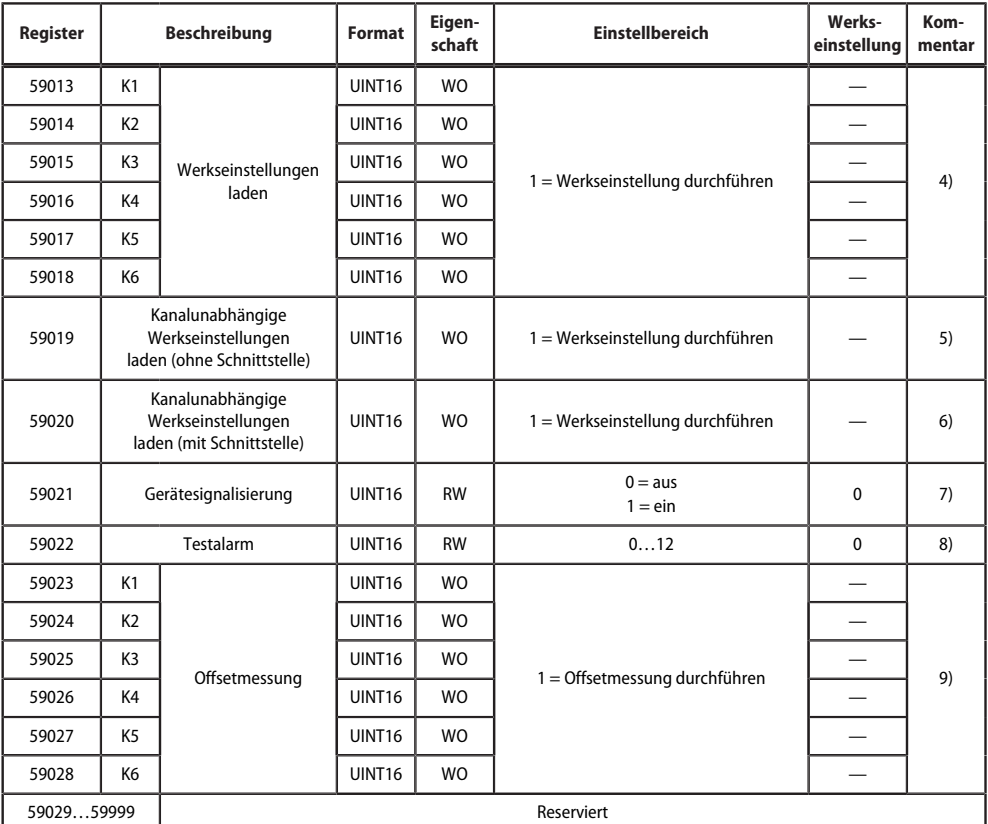

Anmerkungen

- 1) Flag, um das Ändern von wichtigen Registern zu erlauben. Wird nach 5 Sekunden automatisch wieder deaktiviert.
- 2) Manueller Test auf entsprechendem Kanal. Die Dauer des Tests ist abhängig von den eingestellten Ansprechzeiten.<br>3) Reset des Fehlerspeichers auf entsprechendem Kanal
- 3) Reset des Fehlerspeichers auf entsprechendem Kanal.
- 4) Lädt alle Werkseinstellungen des entsprechenden Kanals (z. B. Parameter von Kanal 1: Register 32100 bis 32124). Abgesichert über Register 59000.
- 5) Lädt folgende kanalunabhängige Werkseinstellungen ohne Schnittstellenparameter:
	- Register 1269: Installationsort
	- Register 16162: Uhrzeit
	- Register 16164: Zeitzone
	- Register 16166: Sommerzeit
	- Abgesichert über Register 59000.
- 6) Lädt folgende kanalunabhängige Werkseinstellungen mit Schnittstellenparameter (abgesichert über Register 59000) – Register 1269: Installationsort
	- Register 16158: Modbus-Adresse
	- Register 16159: Modbus Baudrate
	- Register 16161: Modbus Parität/Stoppbit
	- Register 16162: Uhrzeit
	- Register 16164: Zeitzone
	- Register 16166: Sommerzeit
- 7) Lässt die Betriebs-LED schnell grün blinken, um das Gerät in einer Ansammlung von Geräten schneller zu erkennen. Wird nach einer Minute automatisch wieder deaktiviert.

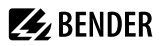

- 8) Einen Testalarm auf einem Messkanal ausgeben. Nach 1 Minute wird der Testalarm wieder deaktiviert (= 0). 0 = kein Testalarm/Testalarm beenden
	- 1…12 = Testalarm auf entsprechendem Kanal ausgeben/aktiv
- 9) Durchführen einer Offsetmessung auf dem entsprechenden Kanal. Abgesichert über Register 59000.

# <span id="page-34-0"></span>**8 Glossar**

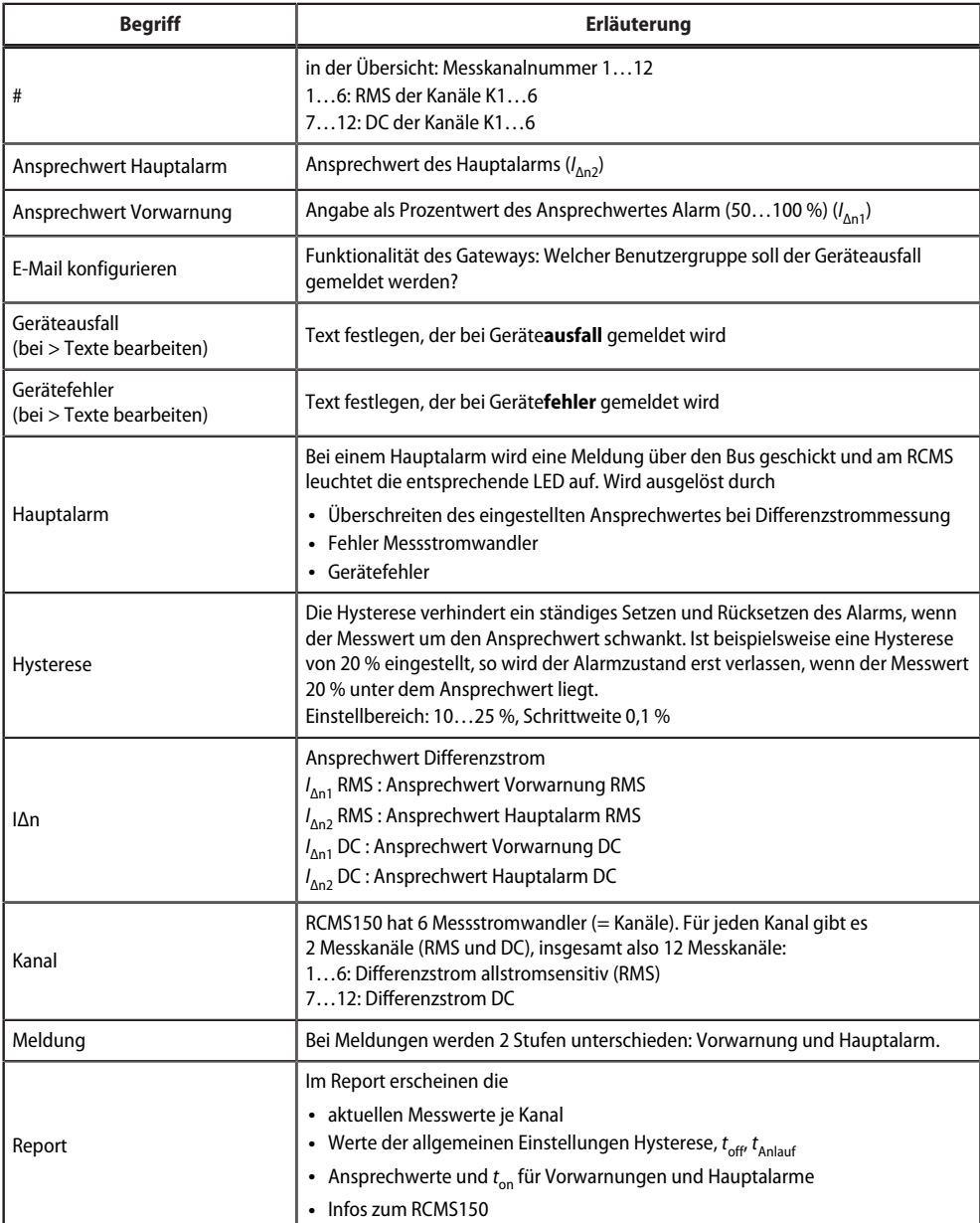

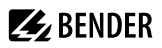

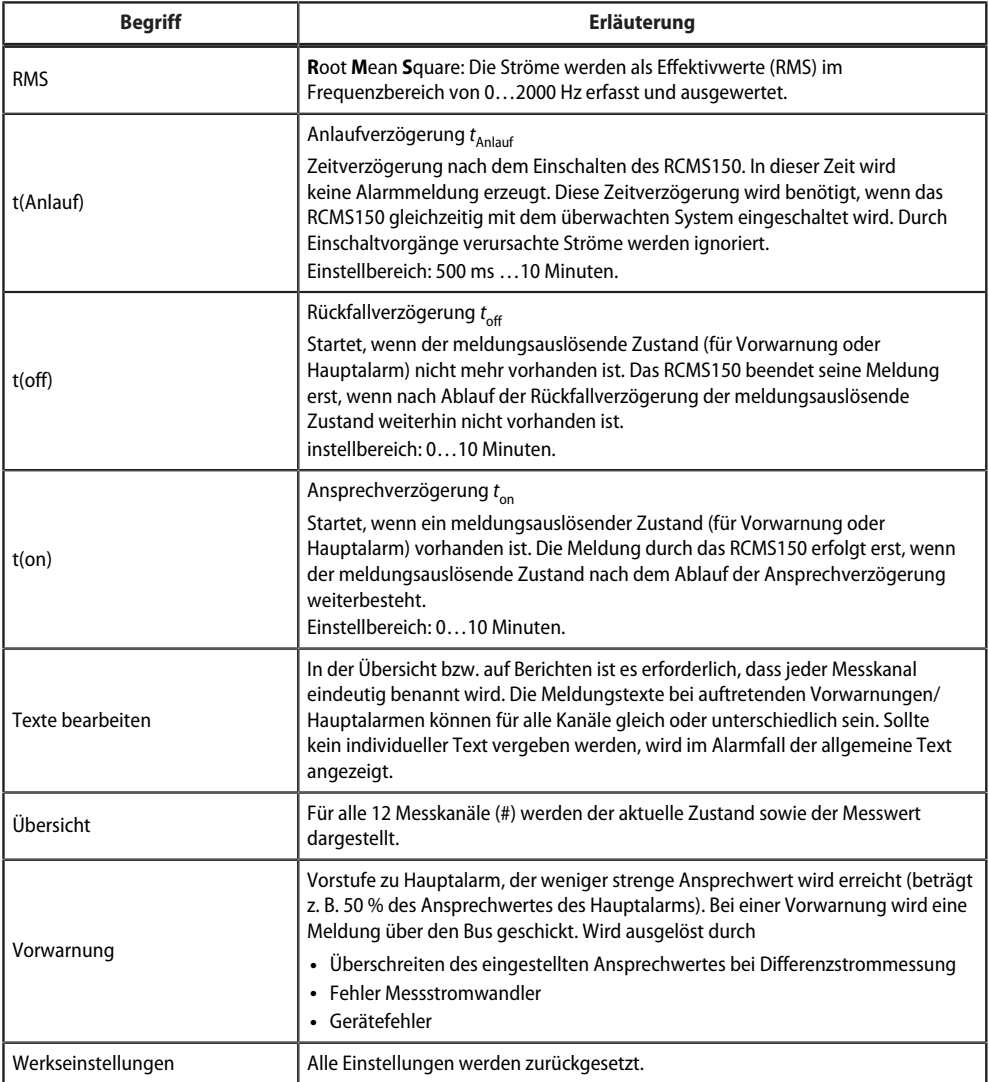

# <span id="page-36-0"></span>**9 Technische Daten**

# <span id="page-36-1"></span>**9.1 Werkseinstellungen der Modbus-Schnittstelle**

Eine Übersicht der werksseitig eingestellten Parameter bietet die Modbus-Tabelle ["Parameter", Seite 28.](#page-27-0)

## <span id="page-36-2"></span>**9.2 Tabellarische Daten**

( )\* = Werkseinstellung

### **Isolationskoordination nach IEC 60664-1**

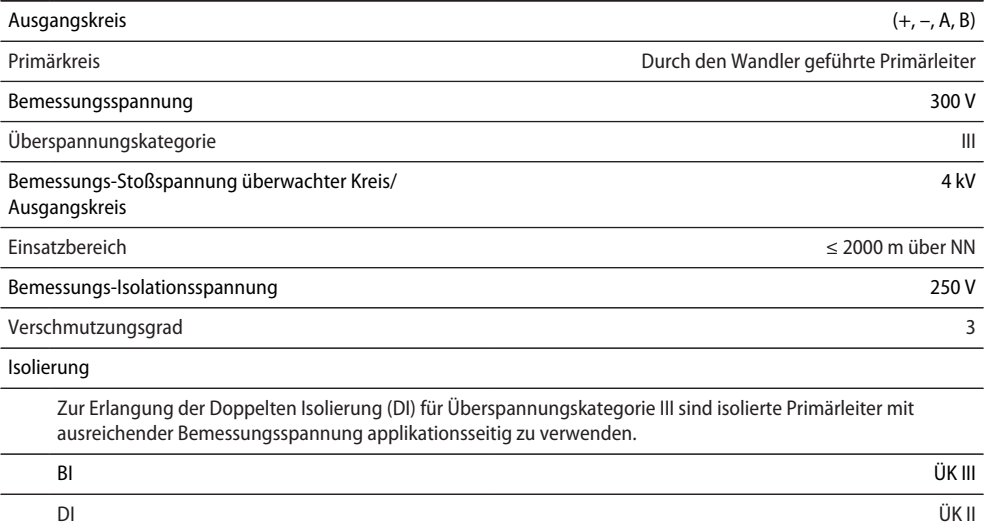

Spannungsprüfung nach IEC 61010-1 AC 2,2 kV

#### **Spannungsversorgung**

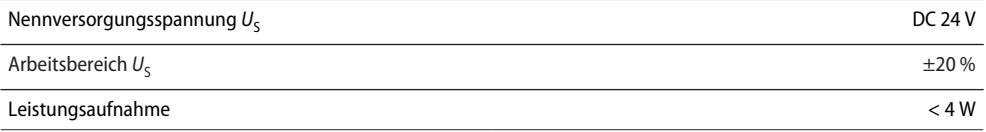

### **Messbereich Differenzstrom**

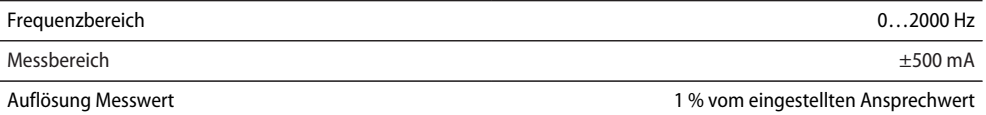

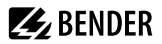

## **Ansprechwerte**

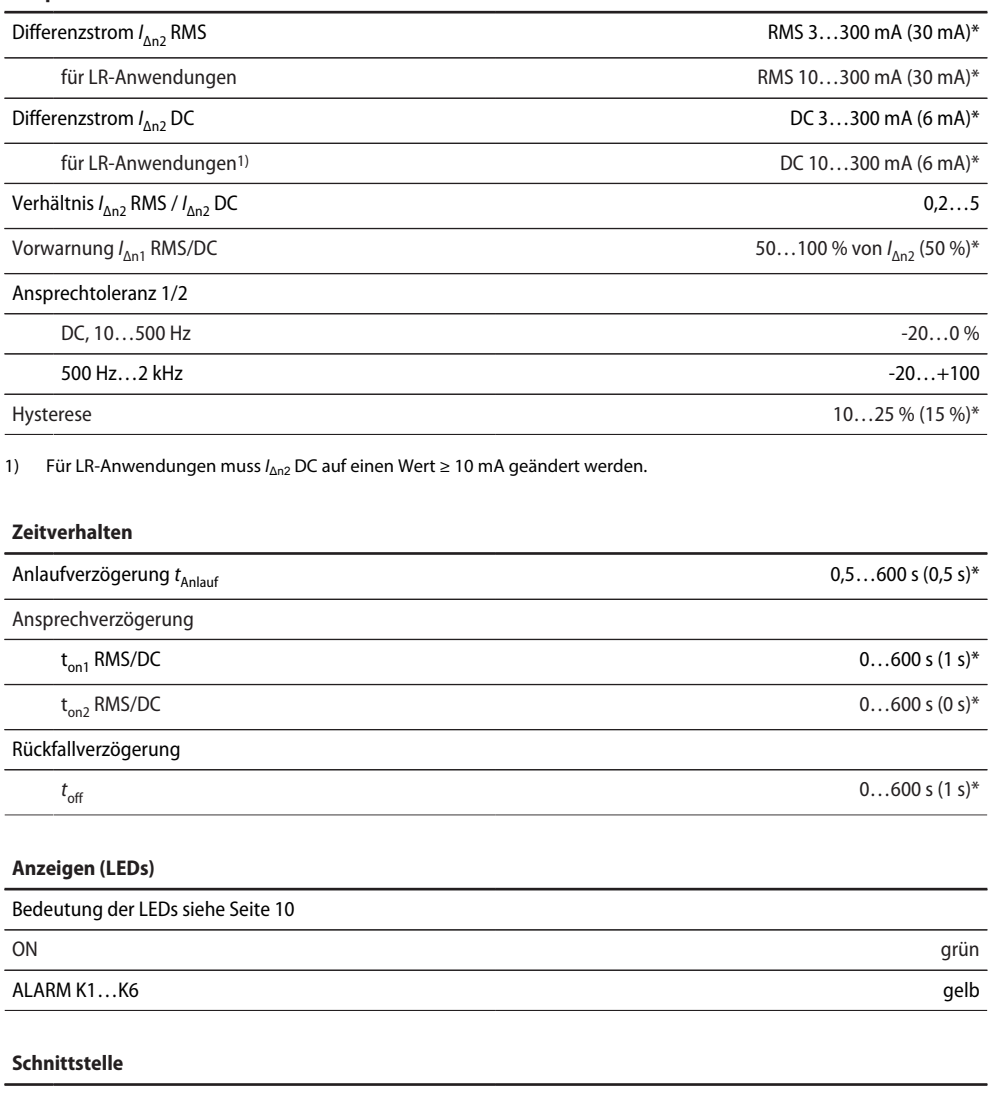

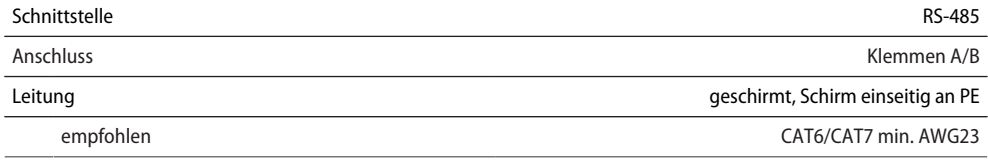

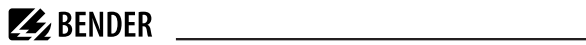

#### **Schnittstelle**

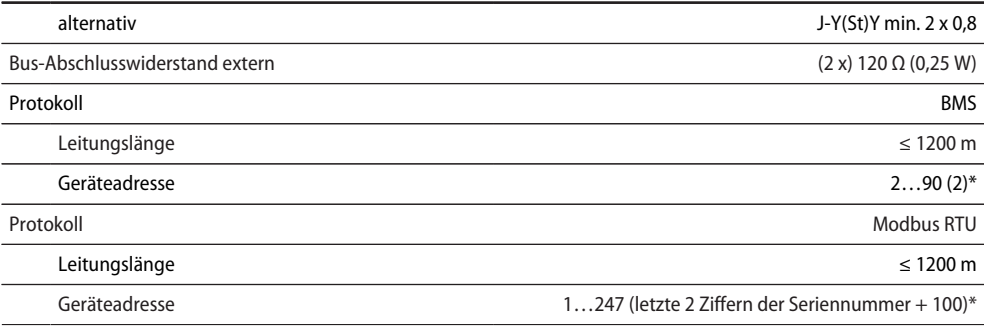

#### **Umwelt/EMV**

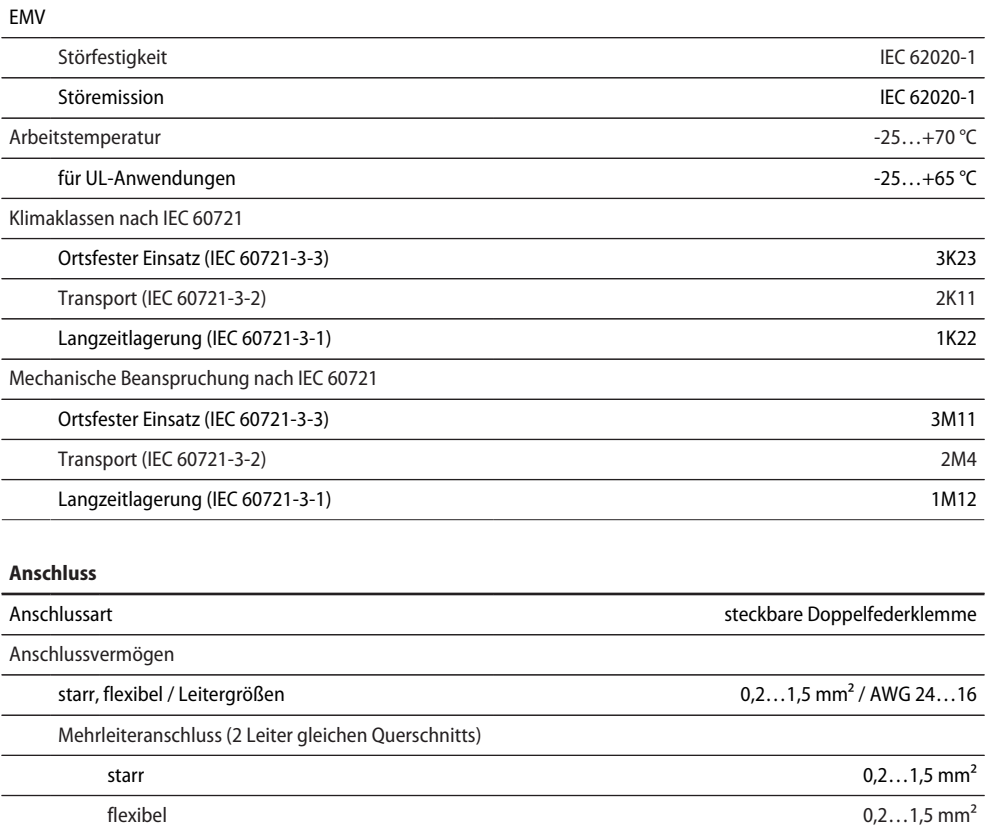

**Z** BENDER

#### **Anschluss**

 $\overline{a}$  $\overline{\phantom{a}}$ 

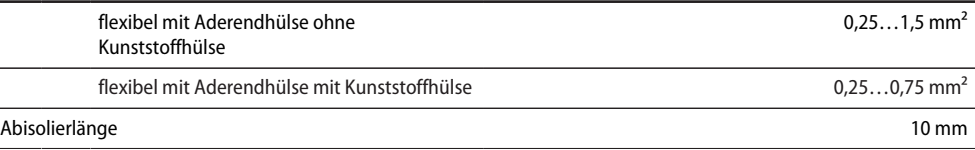

#### **Sonstiges**

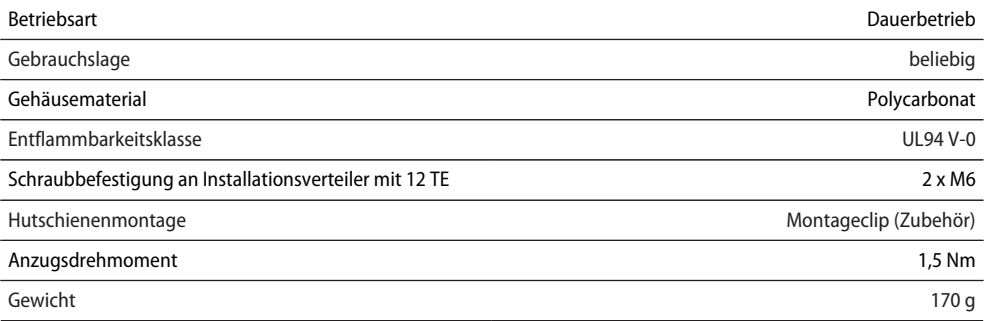

#### **Messstromwandler**

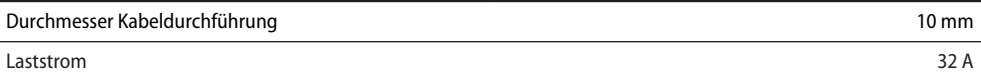

#### **Busparameter**

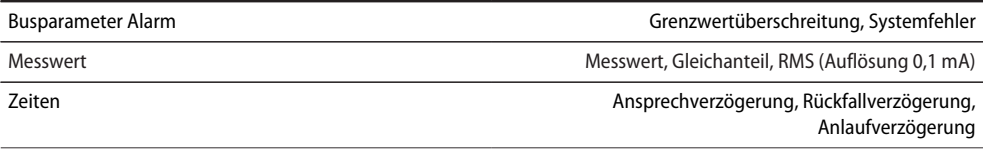

( )\* = Werkseinstellung

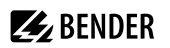

# <span id="page-40-0"></span>**9.3 Normen, Zulassungen, Zertifizierungen**

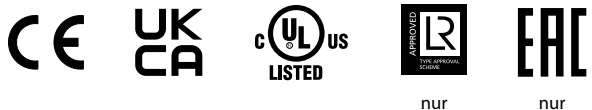

B94053026W B94053025

## <span id="page-40-1"></span>**9.3.1 Zulassungen**

- UL508
- $\cdot$  CSA
- LR (nur B94053026W)

## <span id="page-40-2"></span>**9.3.2 Konformität**

#### **EU-Konformitätserklärung**

Die EU-Konformitätserklärung ist unter der folgenden Internetadresse verfügbar:

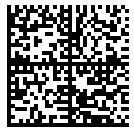

https://www.bender.de/fileadmin/content/Products/CE/CEKO\_RCMS150.pdf

#### **UKCA-Konformitätserklärung**

Die UKCA-Konformitätserklärung ist unter folgendem Link verfügbar:

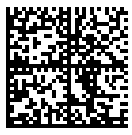

https://www.bender.de/fileadmin/content/Products/UKCA/UKCA\_RCMS150.pdf

# <span id="page-40-3"></span>**9.4 Bestellangaben**

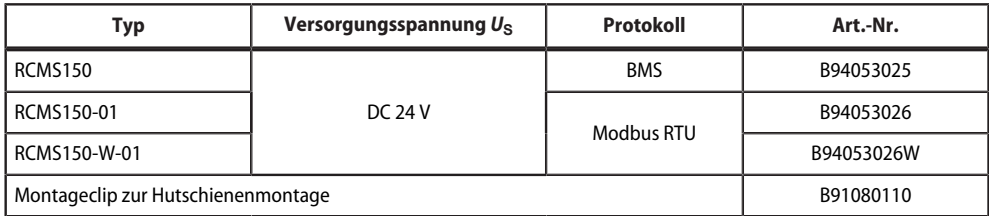

#### **Passende Systemkomponenten**

Die Verwendung der aufgeführten Netzteile wird empfohlen. Die Verwendung eines Überspannungsableiters ist bei diesen Netzteilen vorgeschrieben.

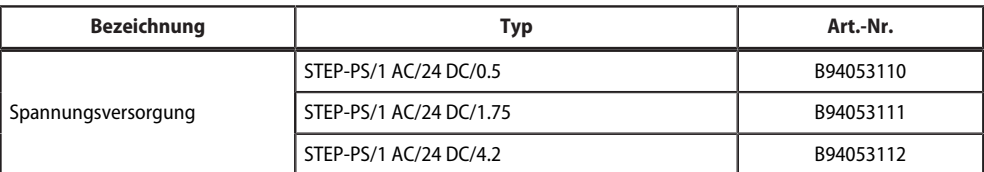

#### **Zubehör**

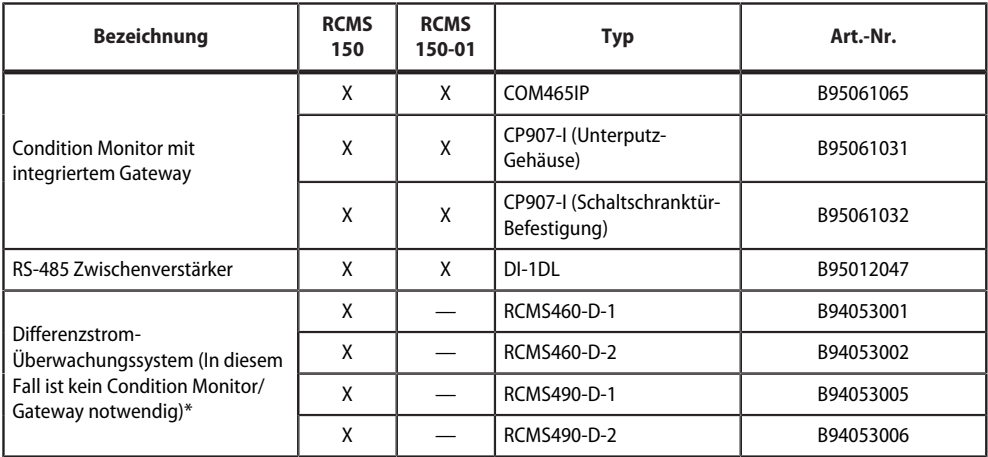

\* Nur zur Messwertanzeige und für Alarmmeldung geeignet, nicht zur Parametrierung

# <span id="page-41-0"></span>**9.5 Änderungshistorie Dokumentation**

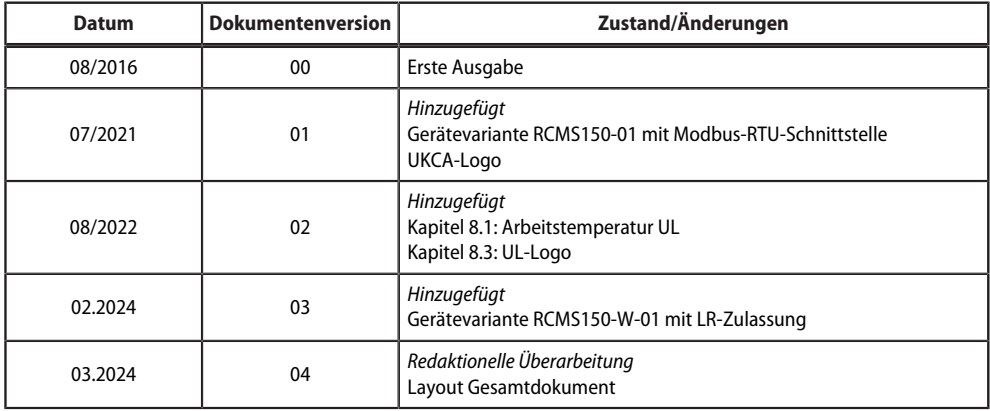

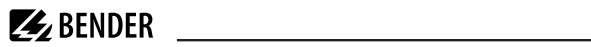

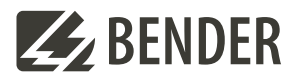

#### **Bender GmbH & Co. KG**

Londorfer Straße 65 35305 Grünberg Germany

Tel.: +49 6401 807-0 info@bender.de www.bender.de

Alle Rechte vorbehalten. Nachdruck und Vervielfältigung nur mit Genehmigung des Herausgebers.

All rights reserved. Reprinting and duplicating only with permission of the publisher.

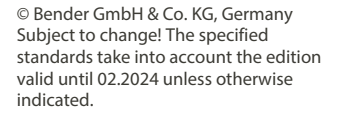

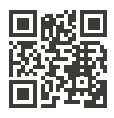